# **Onboard Entertainment System OES**

## **Einbauanleitung OES-Basiskit**

**mit CID-Interface V4.2** 

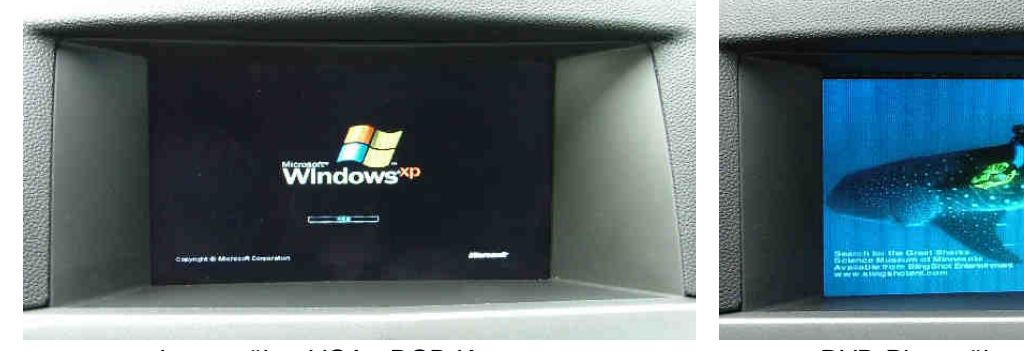

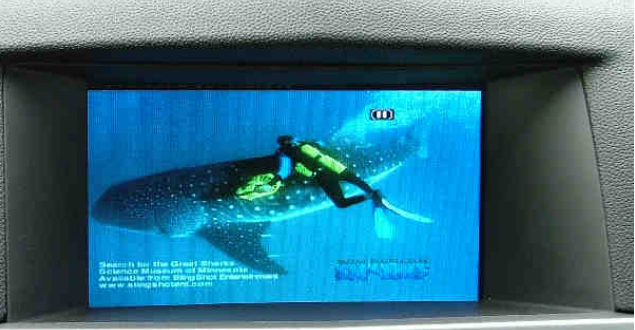

Laptop über VGA->RGB-Konverter DVD-Player über FBAS->RGB oder VGA->RGB-Konv. oder direkt über SCART

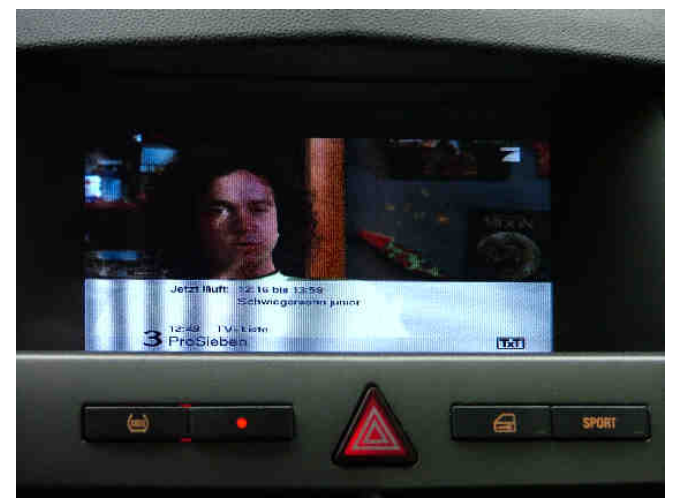

100 ProSi

m

Schwiegersann Junior

rteil Fad durch den Strang 111<br>uropa sehen die Lichter aus 13

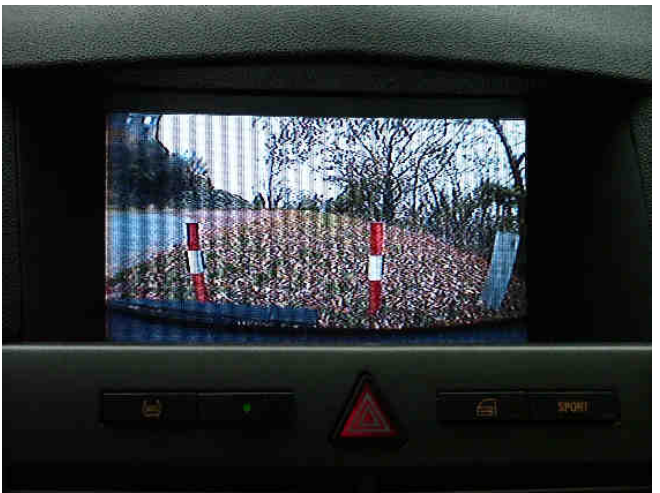

DVB-T über SCART Rückfahrkamera über FBAS->RGB-Konverter

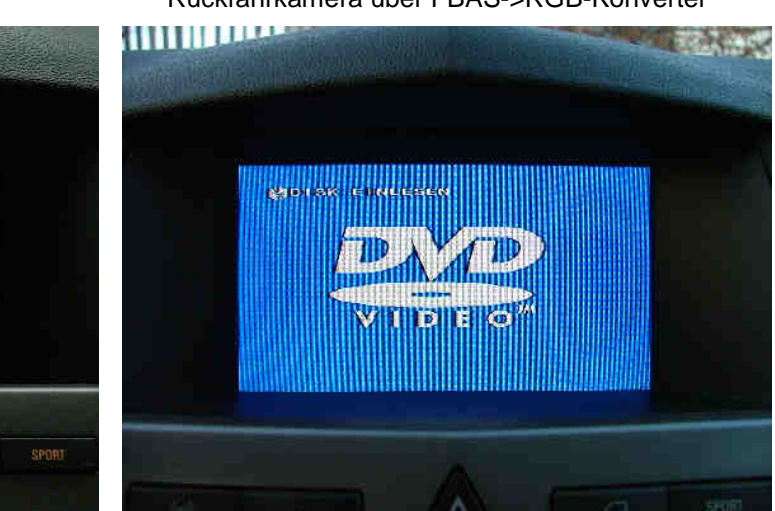

Videotext über DVB-T DVD-Wiedergabe

 $f_{\rm min}$ 

#### **1. Vorraussetzung für den Einbau:**

- 1 x Opel-PKW mit Astra-H 6.5"-Color Info Display
- einen Satz kleiner Torx-Schraubendreher
- $\triangleright$  Inbusschlüsselsatz mit kleinen Schlüsseln
- **E** Bohrmaschine oder Akkuschrauber
- Lötkolben oder Lötpistole
- Ausziehbügel für das Opel-Radio
- CID-Interface ab Version V4.2

#### **2. Lieferumfang OES-Basiskit:**

folgende Dinge müssen im OES-Basiskit vorhanden sein:

- CID-Interface mit geschirmtem Kabel und SubD-15 pol. Stecker
- 30-poliges, flexibles Jumperkabel (1mm Raster)
- $\triangleright$  Installationsanleitung mit Pinbelegung

folgende Dinge sind im OES-Basiskit optional erhältlich:

- $\triangleright$  Kabelsatz von SubD-15 pol. auf RGB-Quelle
- FM-Modulator mit Anschlusskabel
- 12V-Stecker mit Sicherung (Zigarettenanzünder)
- spezifischer Kabelsatz abhängig vom Videogerät
- FBAS nach RGB-Wandler mit Kabelsatz
- VGA nach RGB-Wandler mit Kabelsatz

### **wichtig: Das CID-Interface wurde bisher mit den im Anhang abgebildeten CID-Typen getestet. Der Anschluß an ein abweichendes CID ist nicht zulässig und kann das CID zerstören!**

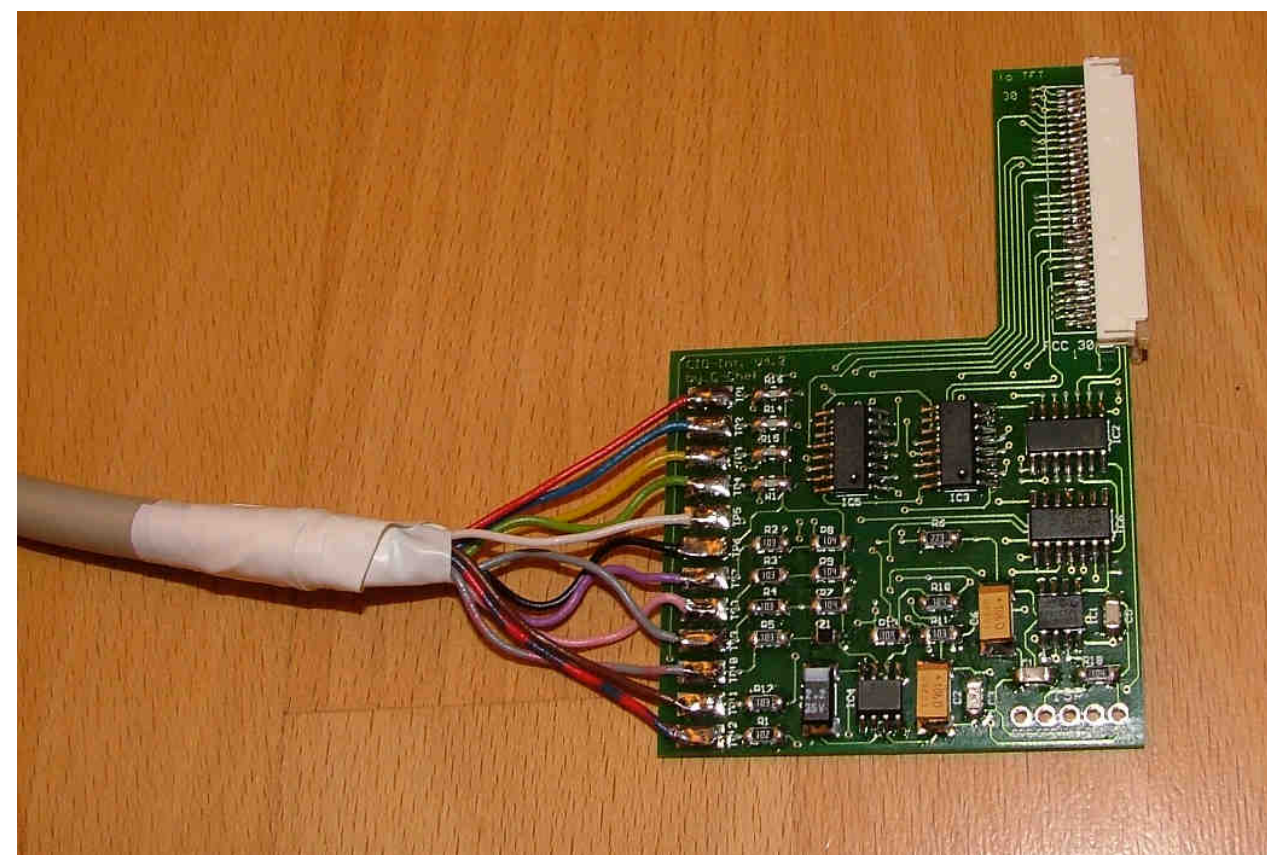

Bild 2: CID-Interface V4.2 mit geschirmtem Videokabel

#### **Allgemeine Hinweise zum Einbau:**

Da Arbeiten an der elektrischen Anlage des Wagens durchgeführt werden, sollte zur Sicherheit die Batterie abgeklemmt werden!

Hierzu mindestens den Minus-Pol der Batterie abklemmen und z.B. mit einem Lappen gegen unbeabsichtigten Kontakt sichern. Beim abklemmen der Batterie werden eingespeicherte Ziele im Navi, Sender etc. **nicht** gelöscht, lediglich der Bordcomputer verliert die Werte bei BC1 und BC2.

Grundsätzlich darf sich beim An-und Abklemmen der Batterie keine Person im Fahrzeuginnenraum befinden, da durch eine Fehlfunktion theoretisch der Airbag ausgelöst werden könnte!

Der Betrieb des OES während der Fahrt ist aus Fahrsicherheitsgründen vom Gesetzgeber nicht erlaubt!

Diese Einbauanleitung bezieht sich mit ihren Bildern auf einen Astra-H. Bei abweichenden Modellen muss sinngemäß vorgegangen werden, die prinzipielle Reihenfolge bleibt gleich.

#### **3. Ausbau Handschuhfach:**

Um später das Videogerät (z.B. DVB-T-Receiver) im Handschuhfach unterbringen zu können, muss dieses ausgebaut werden. Hierzu müssen die 4 Torx-Schrauben (siehe Bild 3) gelöst werden und anschließend das Handschuhfach mit einem Ruck herausgezogen werden.

Sobald das Handschuhfach gelöst ist, muss der Stecker für die Beleuchtung des Handschuhfaches abgezogen werden, bevor es komplett herausgenommen werden kann.

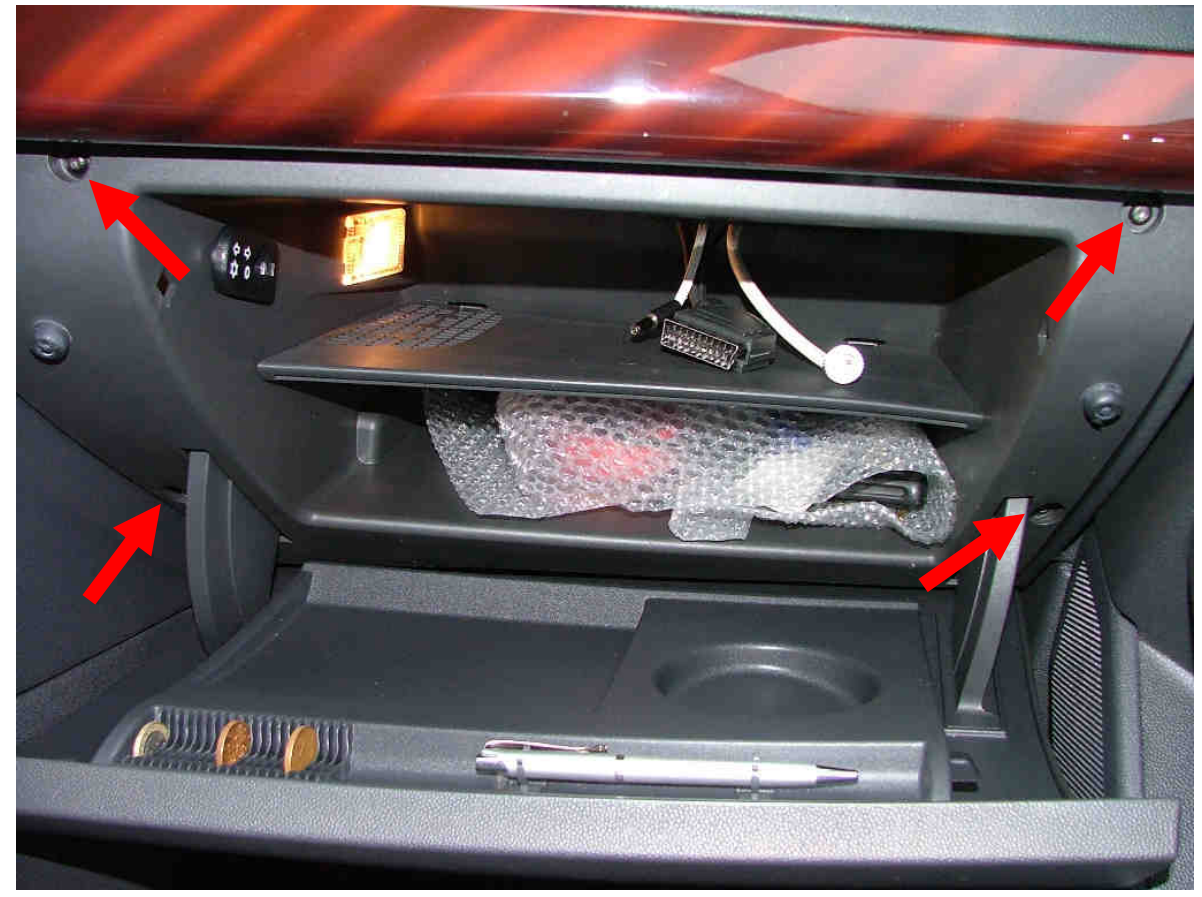

Bild 3: Ausbau des Handschuhfaches

#### **4. Ausbau der EHU:**

Als nächstes muss die EHU (Entertainment Head Unit, z.B. Navi70 oder CDC40 etc.) ausgebaut werden. Dazu müssen zunächst die 4 Madenschrauben (siehe Bild 4, rote Pfeile) mit einem kleinen Inbusschlüssel herausgedreht werden.

Anschließend muss die EHU mit passenden Ausziehbügeln (z.B. bei Conrad erhältlich) herausgezogen werden.

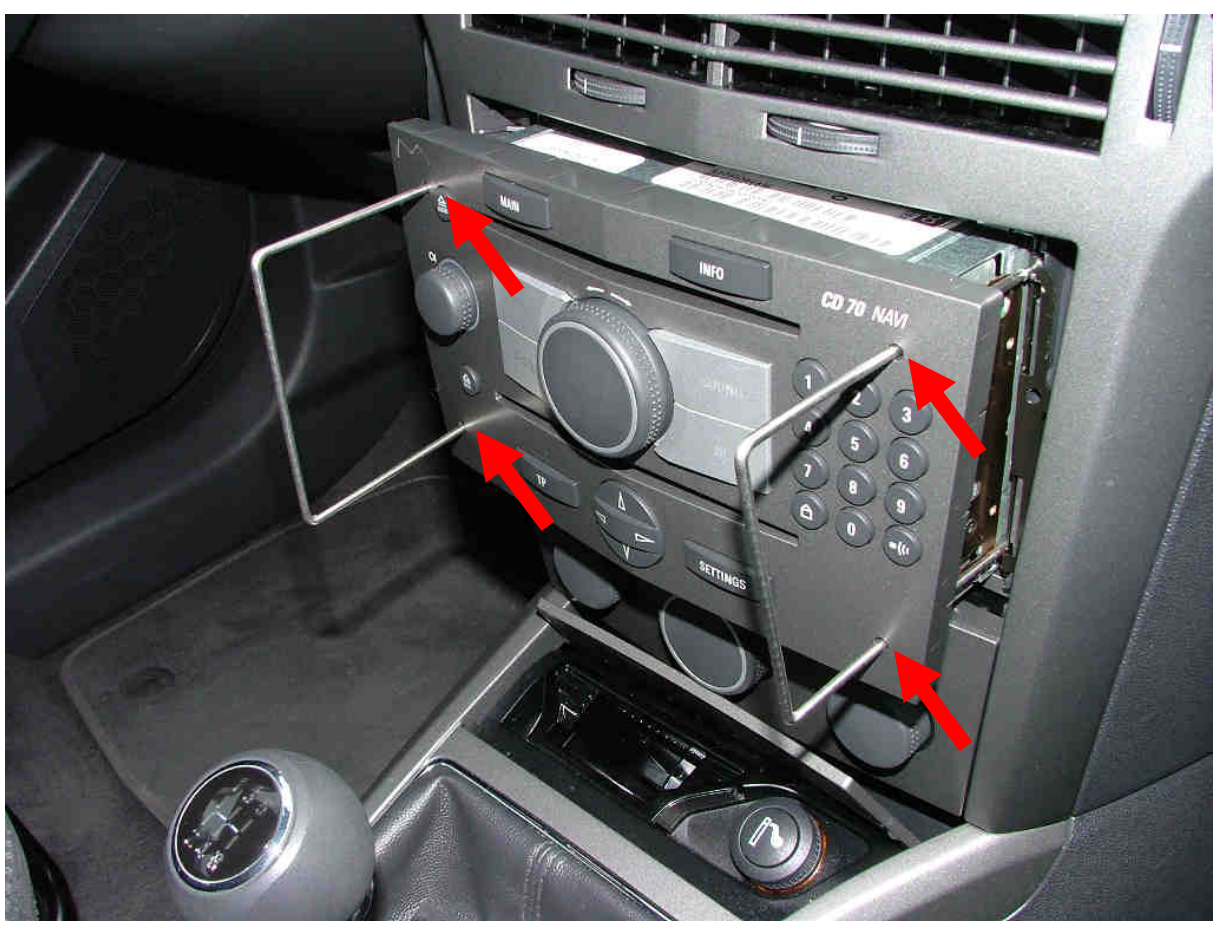

Bild 4: Ausbau der EHU

Abschließend müssen auf der Rückseite der EHU vorsichtig alle Stecker abgezogen werden.

**Achtung**: allgemein sind die meisten Stecker durch federnden Zungen, Bügel oder ähnliches gesichert, also keinesfalls mit Gewalt abziehen!

#### **5. Ausbau Heizungsmodul:**

Nach dem Ausbau der EHU kann nun das Heizungsmodul ausgebaut werden. Dazu müssen einfach die zwei oberen Klammern leicht angehoben (siehe Bild 5, rote Pfeile) und das Heizungsmodul durch Kippen nach vorne ausgeklipst werden (siehe Bild 5, weißer Pfeil).

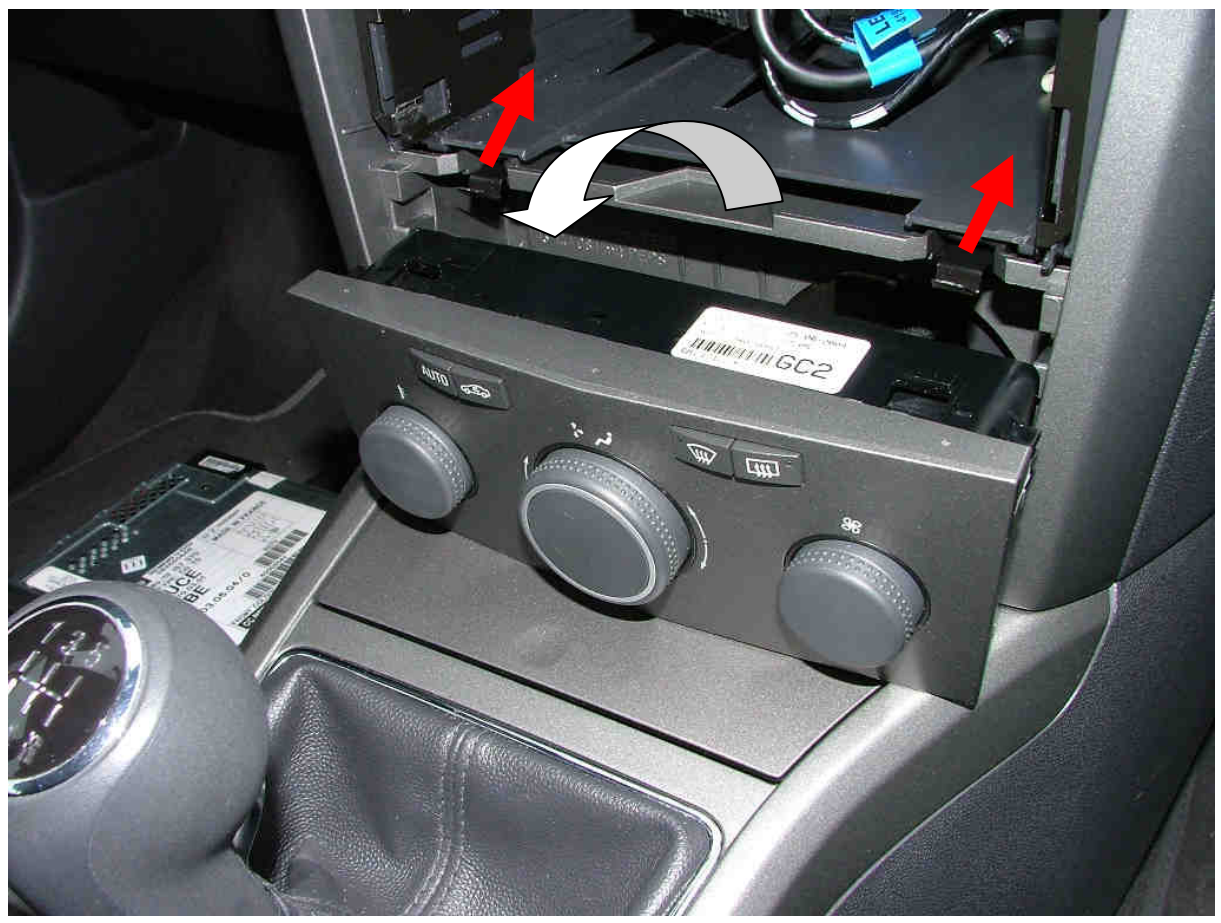

Bild 5: Ausbau Heizungsmodul

Nachdem das Heizungsmodul ausgeklipst wurde, müssen auf der Rückseite die Stecker vorsichtig entsichert und abgezogen werden.

#### **6. Ausbau Mittelkonsole:**

Um an das CID heranzukommen, muss jetzt noch die Mittelkonsole ausgebaut werden. Dazu müssen direkt über dem Aschenbecher die beiden Torx-Schrauben gelöst werden (siehe Bild 6, rote Pfeile).

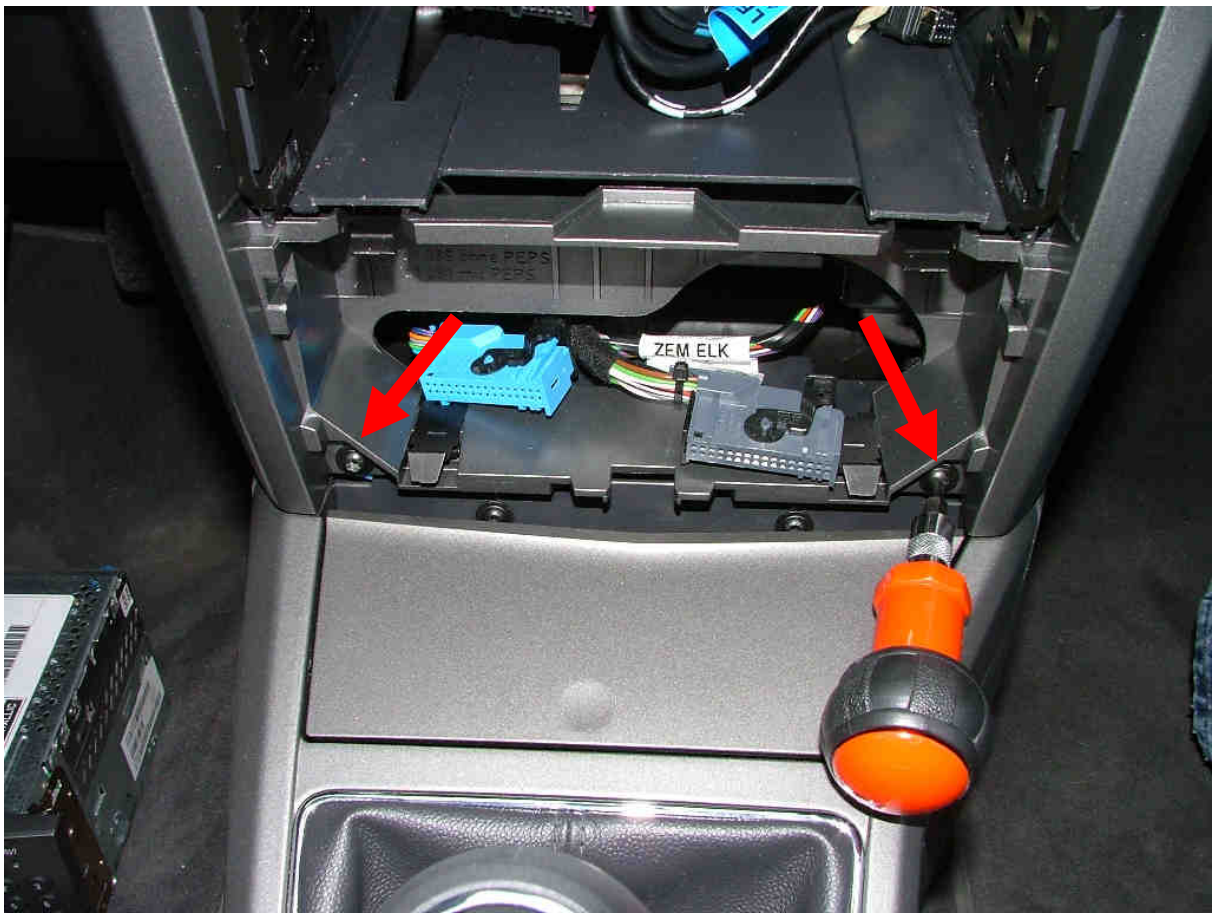

Bild 6: Ausbau Mittelkonsole 1

Sobald beide Schrauben herausgedreht wurden, wird die Konsole nur noch durch 4 Klipse gehalten (siehe Bild 7). Zuerst sollten die unteren beiden Klipse ausgeklipst werden (Bild 7, gelbe Pfeile), z.B. mit einem kleinen Schraubenzieher. Danach sollte die Mittelkonsole ziemlich weit oben angefasst werden, um sie mit etwas Kraftanstrengung aus den oberen Klipsen herauszuziehen. Die oberen Klipse (Bild 7, rote Kreise) sind von außen nicht zu sehen.

Am Rahmen der Mittelkonsole sollte gleichmäßig gezogen werden, um sie nicht zu zerbrechen.

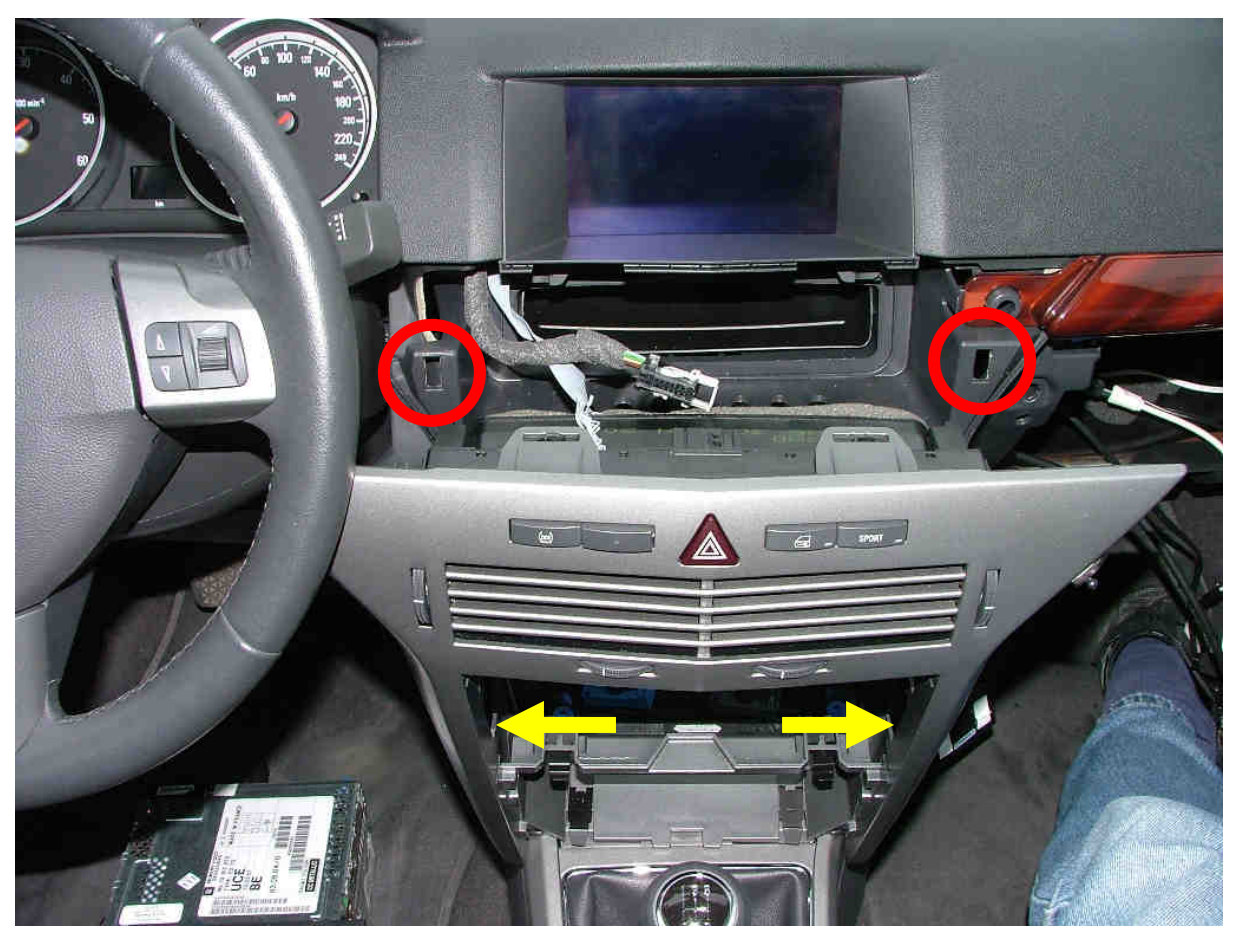

Bild 7: Ausbau der Mittelkonsole 2

Sobald der Rahmen der Mittelkonsole gelöst wurde, muss noch der Stecker der Schalterreihe entsichert und abgezogen werden, bevor er komplett entnommen werden kann.

#### **7. Ausbau des CID:**

Als letzter Ausbauschritt wird jetzt das CID ausgebaut, indem beide Torx-Schrauben (siehe Bild 8, rote Pfeile) herausgedreht werden und das Display nach schräg unten (Bild 8, weißer Pfeil) aus dem Instrumentenbrett herausgezogen wird.

Sobald das CID gelöst wurde, müssen beide Stecker auf der Rückseite des CID entsichert und abgezogen werden. Die Mittelkonsole sieht dann mit ausgebautem CID wie in Bild 9 aus.

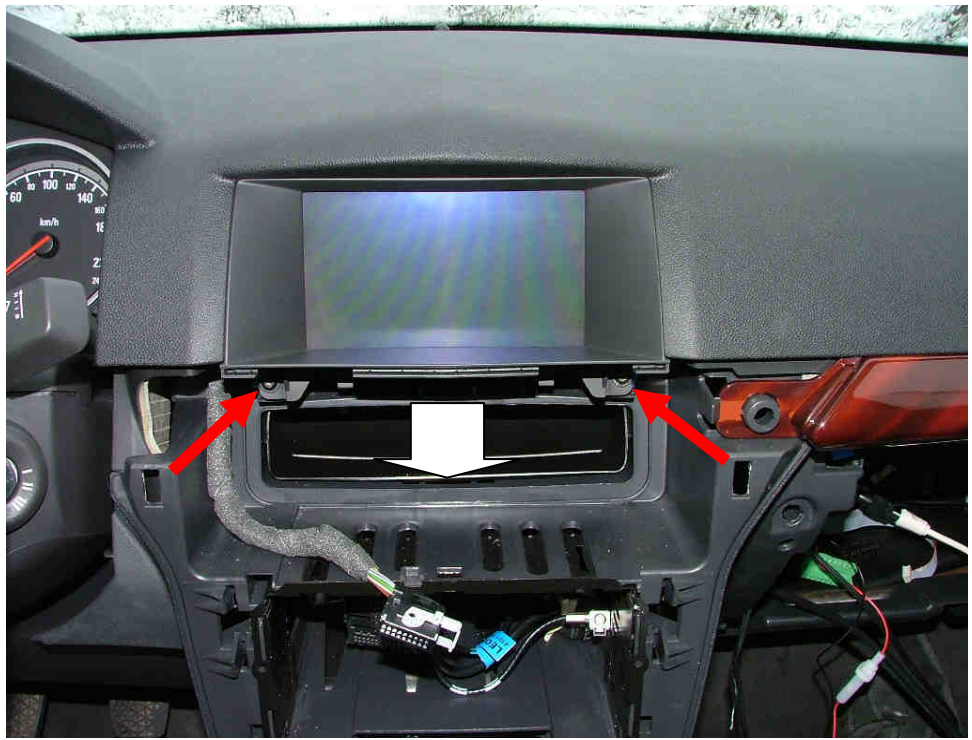

Bild 8: Ausbau des TFT-Displays (CID)

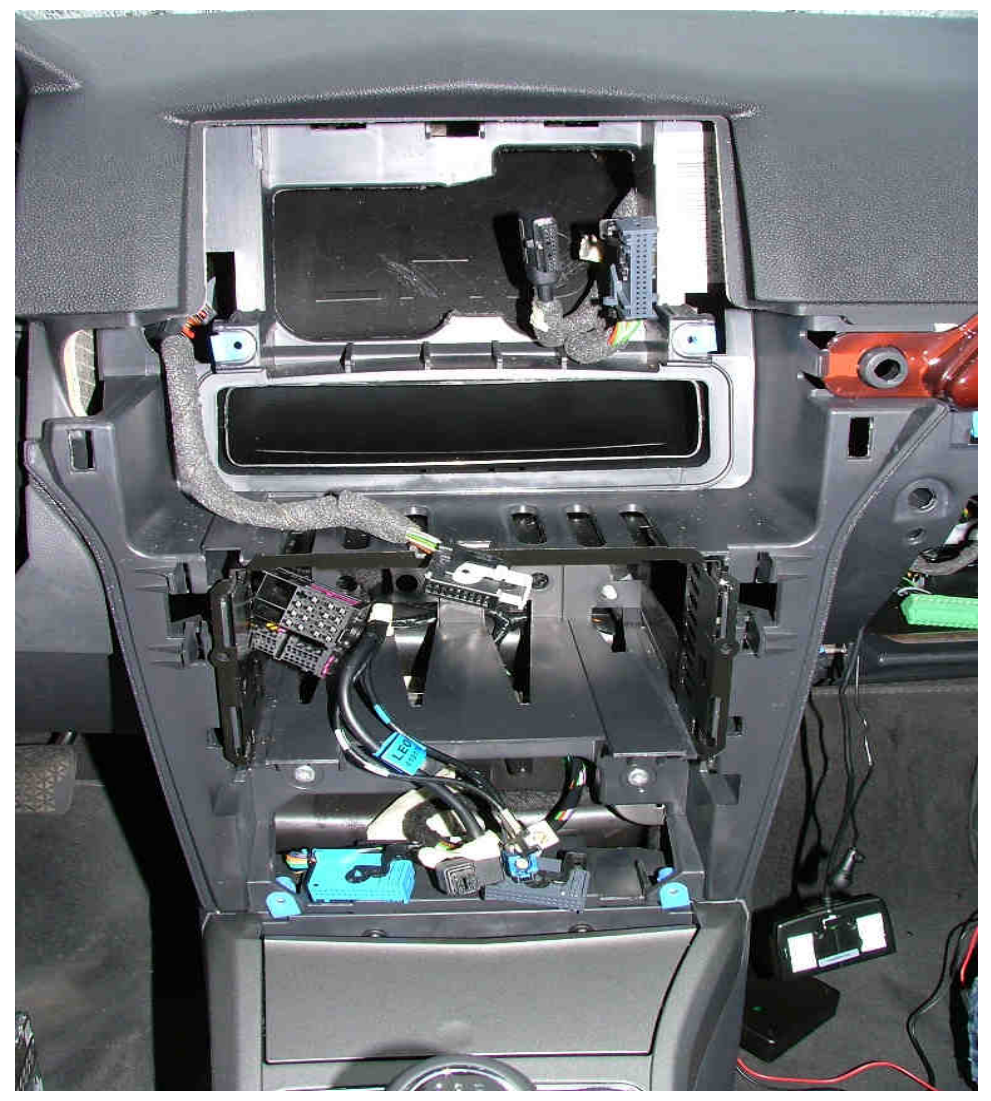

Bild 9: Mittelkonsole mit ausgebautem CID

#### **8. Einbaurahmen des CID abnehmen:**

Der schwarze Einbaurahmen des TFT-Displays kann im ausgebauten Zustand nach unten abgezogen werden, sobald beide Sicherungszungen (siehe Bild 10, rote Pfeile) vorsichtig angehoben wurden.

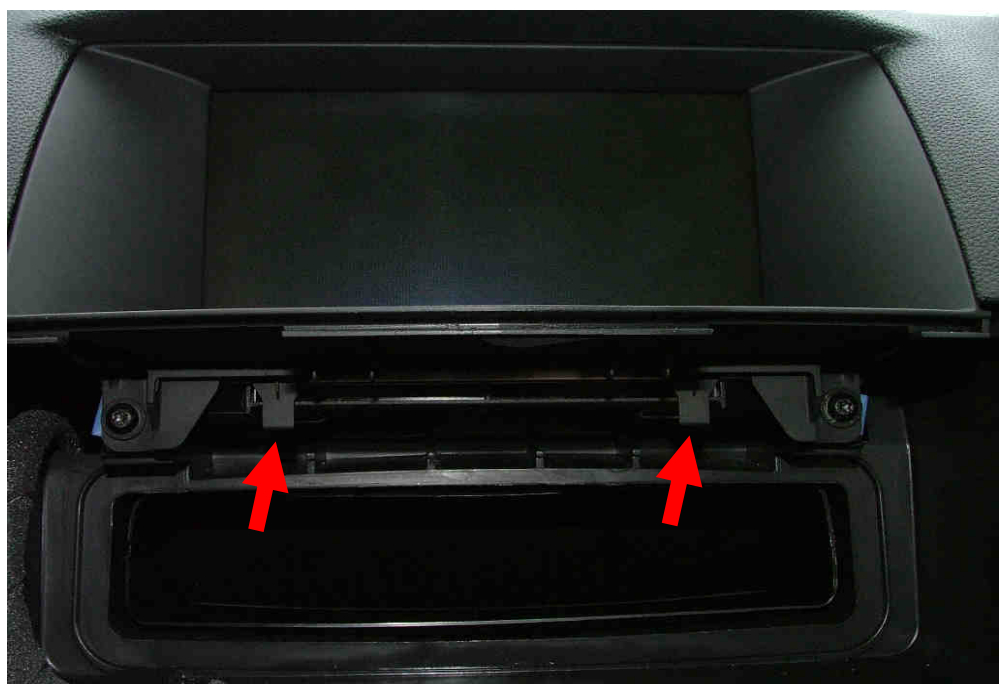

Bild 10: Einbaurahmen des CID entfernen

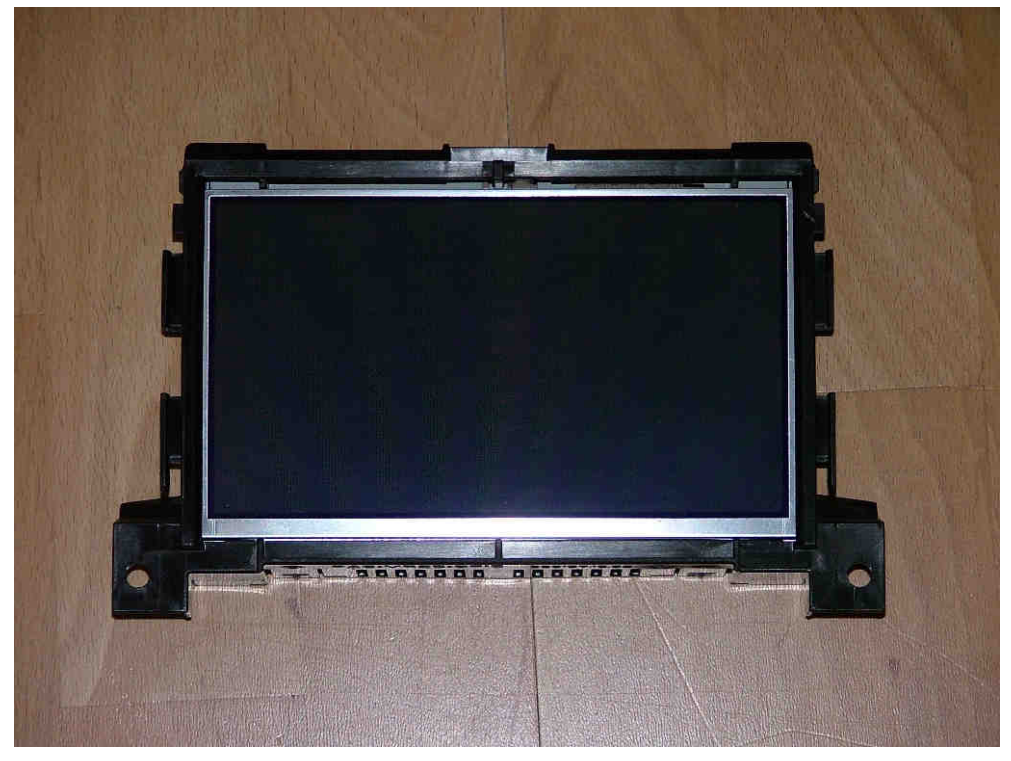

Bild 11: Ausgebautes Color Info Display

#### **9. CID öffnen:**

Für den Einbau des CID-Interface muss das Display nun geöffnet werden. Hierzu die 4 kleinen Torx-Schrauben (siehe Bild 12, rote Pfeile) lösen und das rückwärtige Schirmblech abnehmen.

**Hinweis:** bei der nachfolgenden Arbeit ist absolute Sorgfalt und Sauberkeit geboten, um das Display nicht zu zerstören! Auf jeden Fall sollte man sich elektrostatisch entladen (z.B. den Wasserhahn anfassen) und keine Kleidung tragen, die sich übermäßig elektrostatisch auflädt (z.B. Wollpullover), bevor man das CID öffnet.

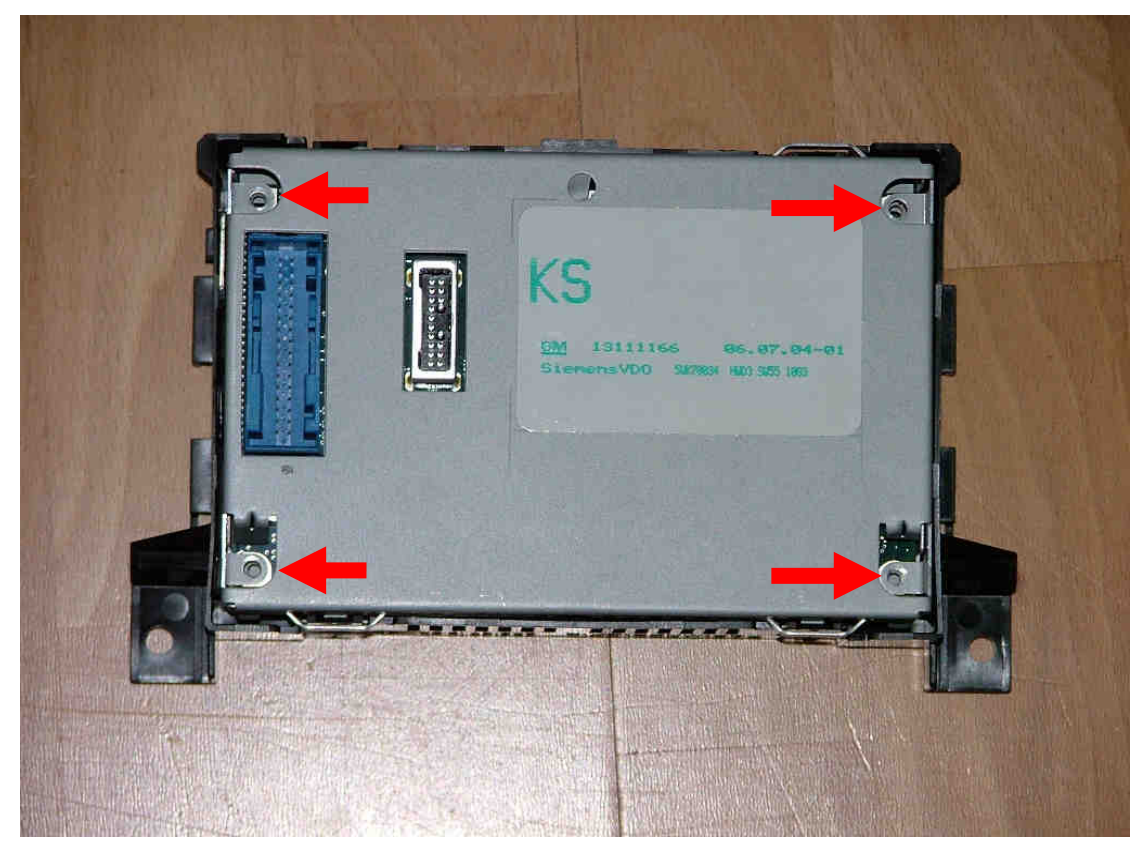

Bild 12: Rückseite des CID

#### **10. CID zerlegen:**

Wurde das Schirmblech abgenommen, ist nun der Blick auf die Controller-Platine des CID freigegeben. Auch das 30-polige flexible Jumperkabel, das letztendlich aufgetrennt werden muss, kommt jetzt zum Vorschein (siehe Bild 13, roter Pfeil).

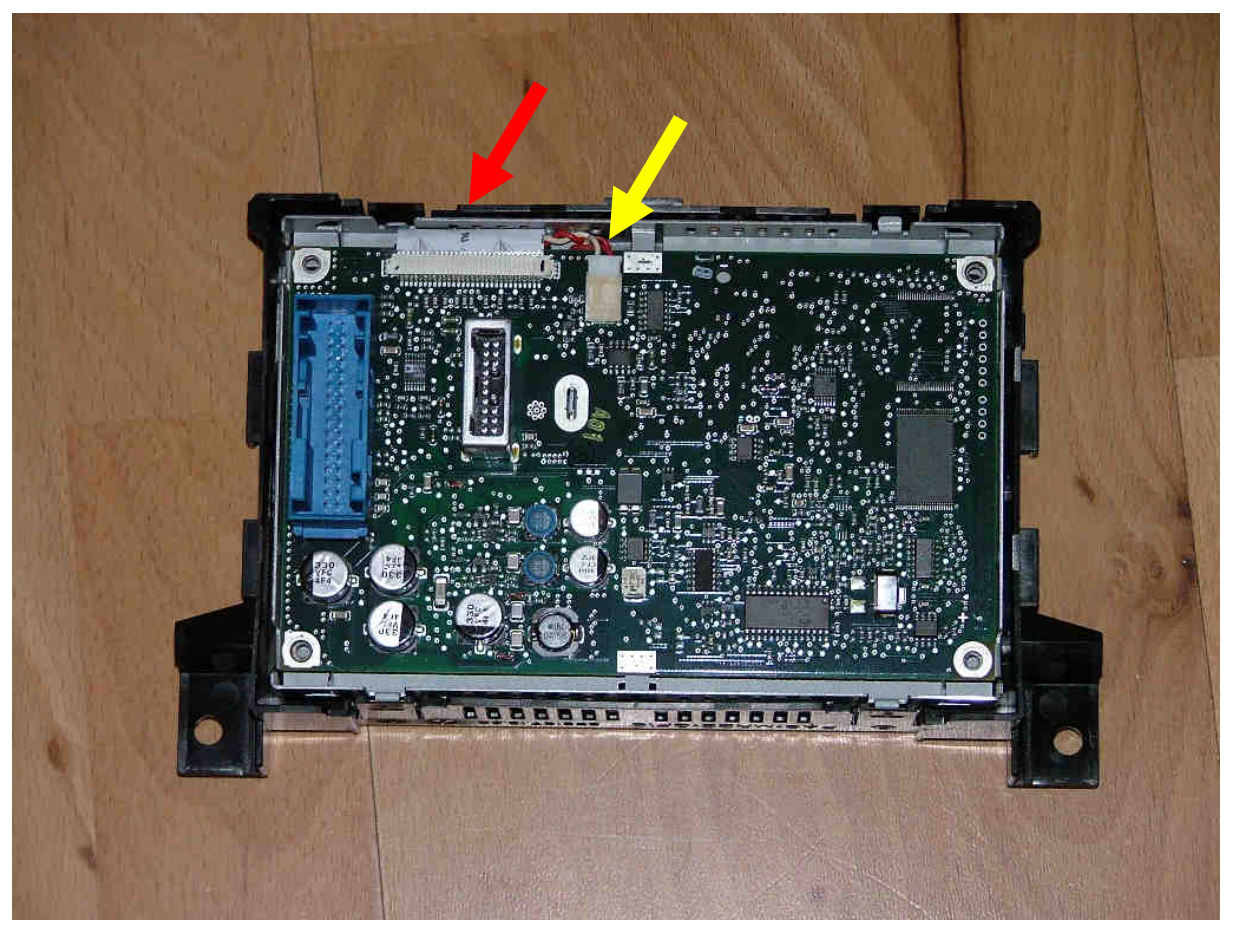

Bild 13: Blick auf die Controller-Platine des CID

Als nächstes muss die Controller-Platine ausgebaut werden.

Dazu zunächst das Stromversorgungskabel (wenn vorhanden) des darunter liegenden TFT-Displays (Bild 13, gelber Pfeil) abziehen und dann die Controller-Platine um 180° nach oben kippen und sozusagen auf den Rücken legen (siehe Bild 14).

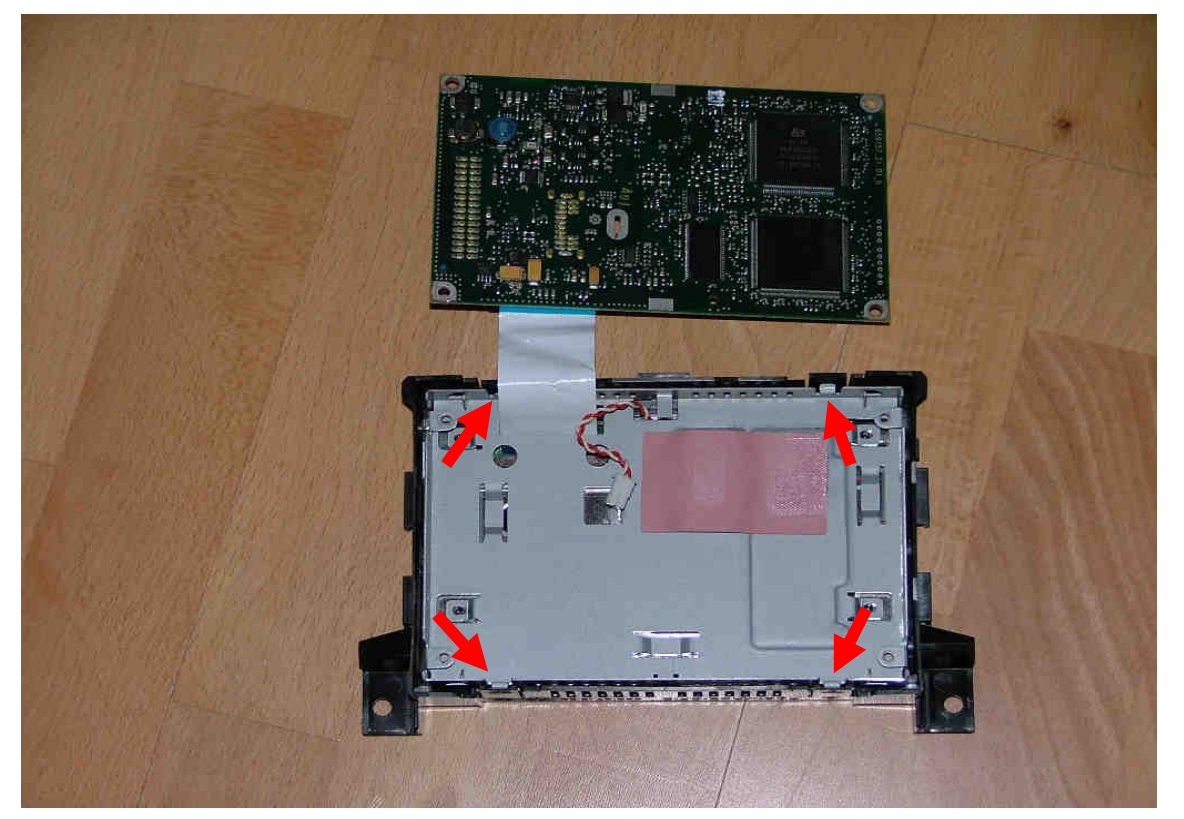

Bild 14: ausgebaute Controller-Platine des CID

Nun muss das nächste Schirmblech an 4 Stellen (Bild 14, rote Pfeile) ausgeklipst, ebenfalls um 180° gedreht und vorsichtig über die C ontroller-Platine gelegt werden.

Jetzt kommt der 30-polige Stecker auf dem TFT-Display in Sicht. Um das alte Jumperkabel aus dem TFT-Stecker zu ziehen, muss zunächst der Sicherungsbügel auf beiden Seiten parallel ausgerastet werden (siehe Bild 15, rote Pfeile). Das geht am besten mit den Fingernägeln beider Daumen. Dann kann das Jumperkabel ohne Widerstand aus dem TFT-Stecker herausgezogen und die Controller-Platine beiseite gelegt werden.

Das beiliegende neue 30-polige Jumperkabel wird jetzt vorsichtig in den freien TFT-Stecker gesteckt und der Sicherungsbügel wieder eingerastet (siehe Bild 16, rote Pfeile). Beim Hineinstecken des Jumperkabels sollte man den Sicherungsbügel etwas nach oben kippen, damit er nicht zu früh wieder einrastet und das Jumperkabel blockiert.

Auf jeden Fall ist es entscheidend, das Jumperkabel bis zu Anschlag und absolut parallel in den TFT-Stecker zu stecken, ansonsten kann ein Kurzschluss entstehen!

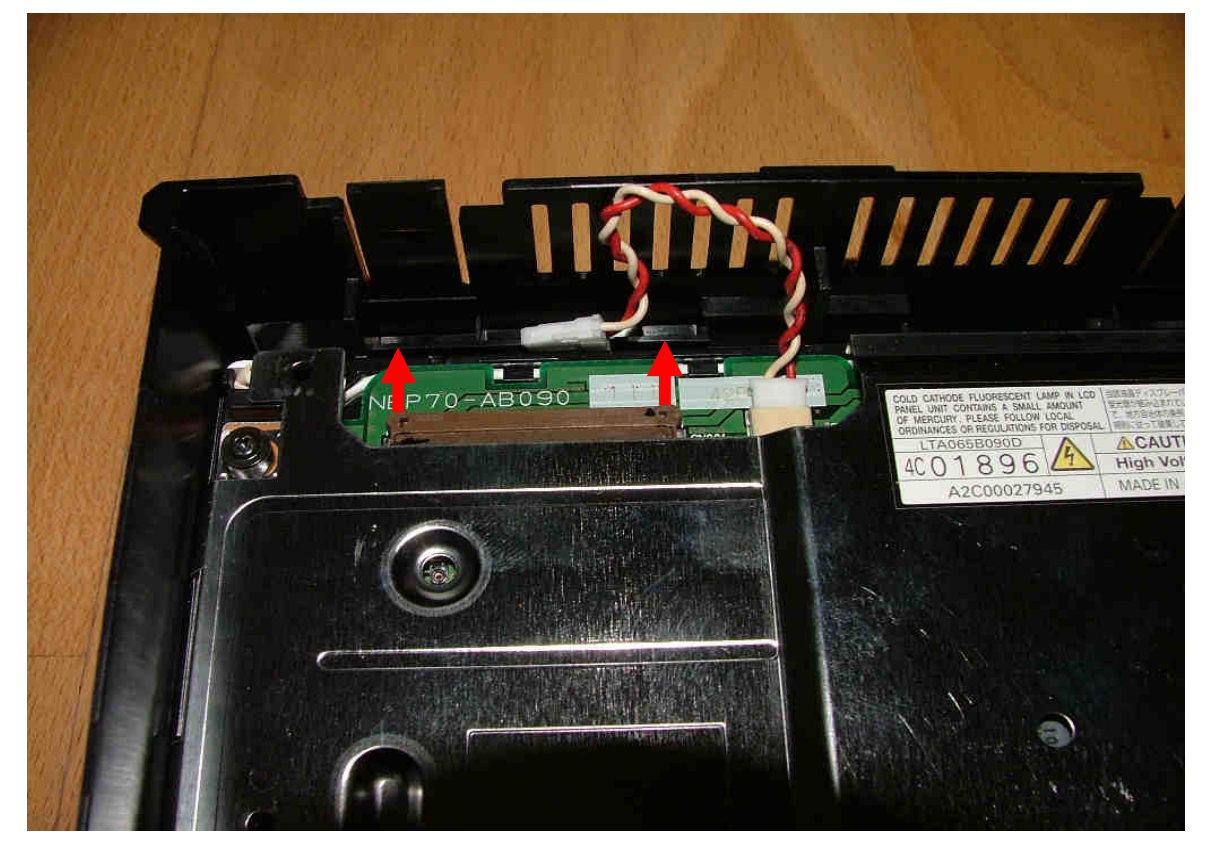

Bild 15: 30-poliger TFT-Stecker mit Sicherungsbügel

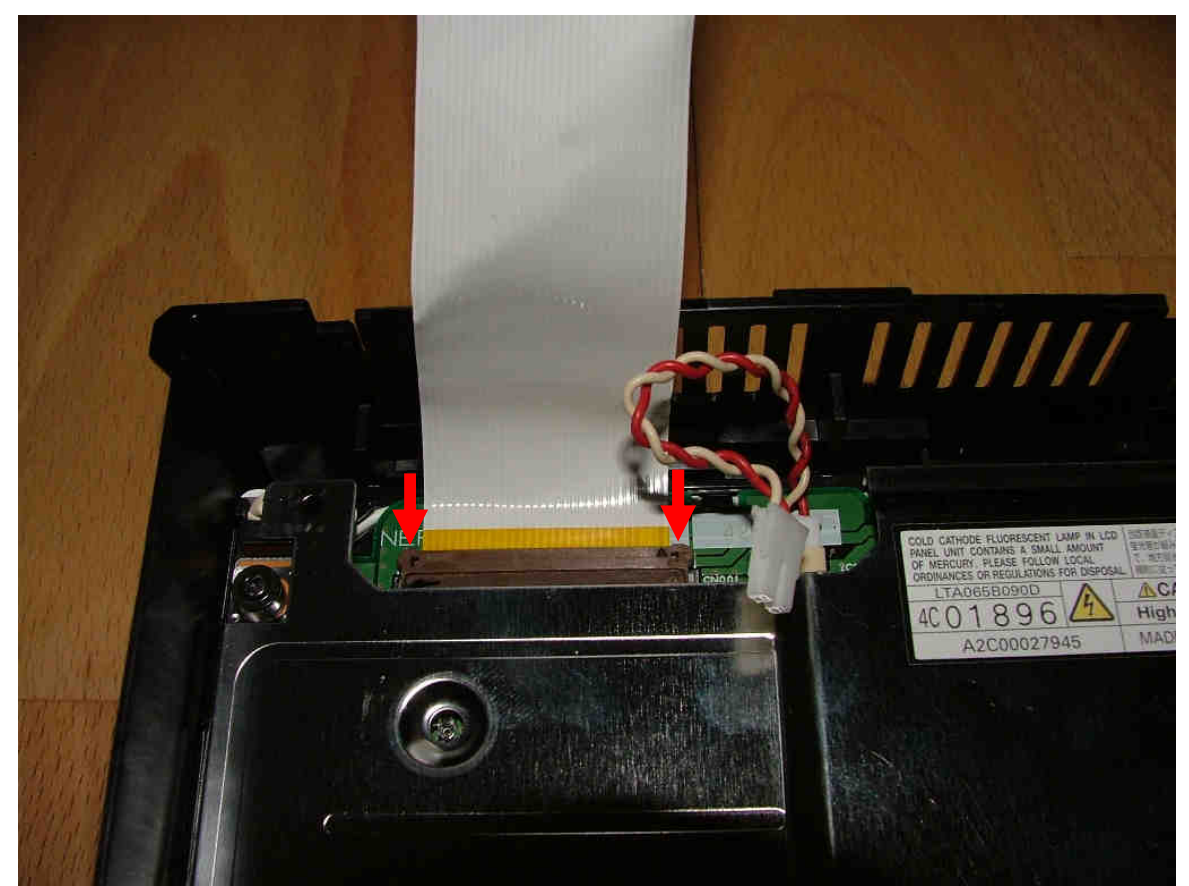

Bild 16: einsetzen des mitgelieferten Jumperkabels in den TFT-Stecker

#### **11. Jumperkabel einsetzen:**

Da das Jumperkabel relativ lang ist, sollte es wie in Bild 17 gefaltet werden. Es schadet dem Jumperkabel nicht, wenn es geknickt wird.

Das freie Ende des Kabels sollte ziemlich dicht am oberen Kunststoffrahmen ca. 3-4 cm senkrecht nach oben stehen.

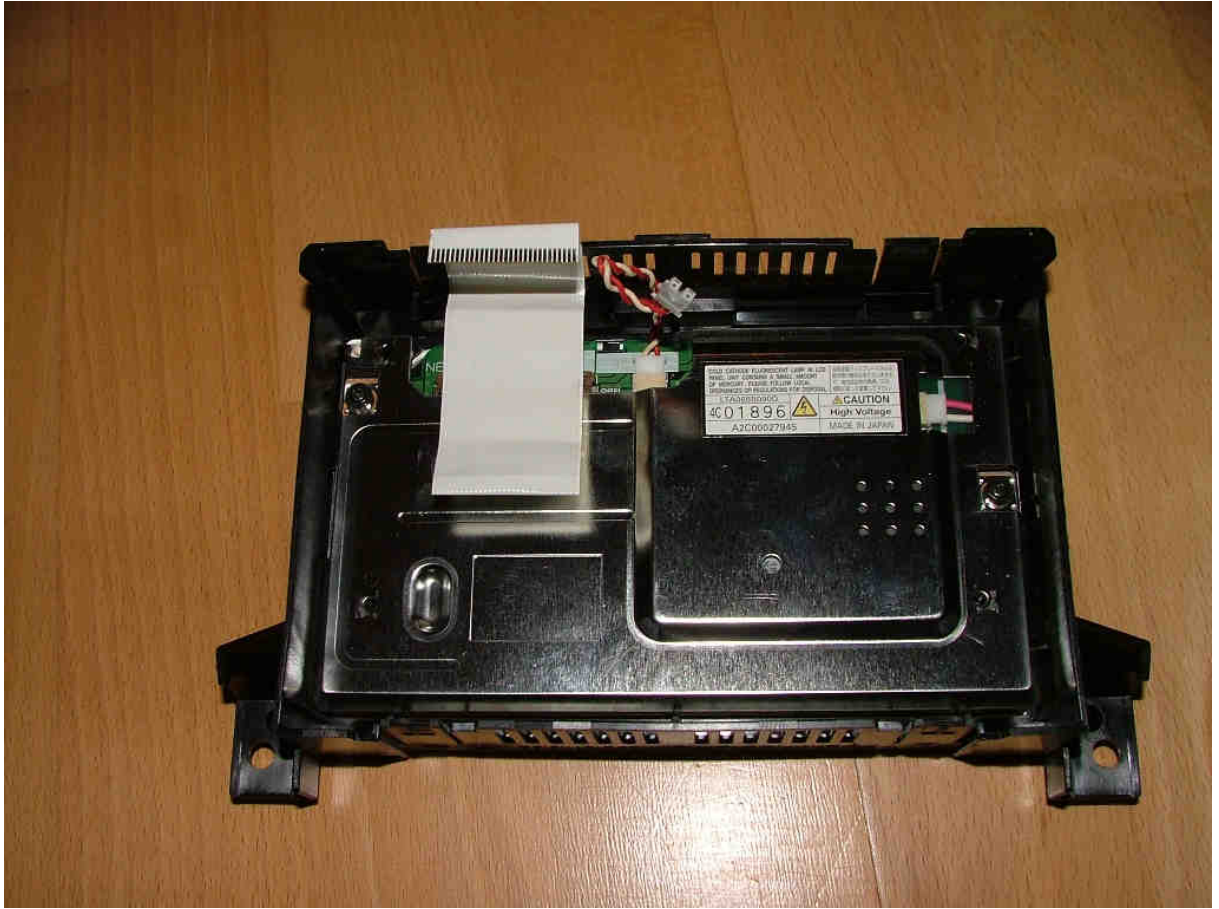

Bild 17: Falten des Jumperkabels

Ist dies erledigt, kann vorsichtig das zuletzt entfernte Schirmblech wieder eingesetzt werden. Dabei muss das Jumperkabel und das TFT-Stromversorgungskabel durch die entsprechenden Aussparungen gefädelt werden (siehe Bild 18, rote Pfeile).

Das freie Ende des Jumperkabels kann nun im 90°-Win kel nach vorne geknickt werden, so dass es etwa 1 cm horizontal steht.

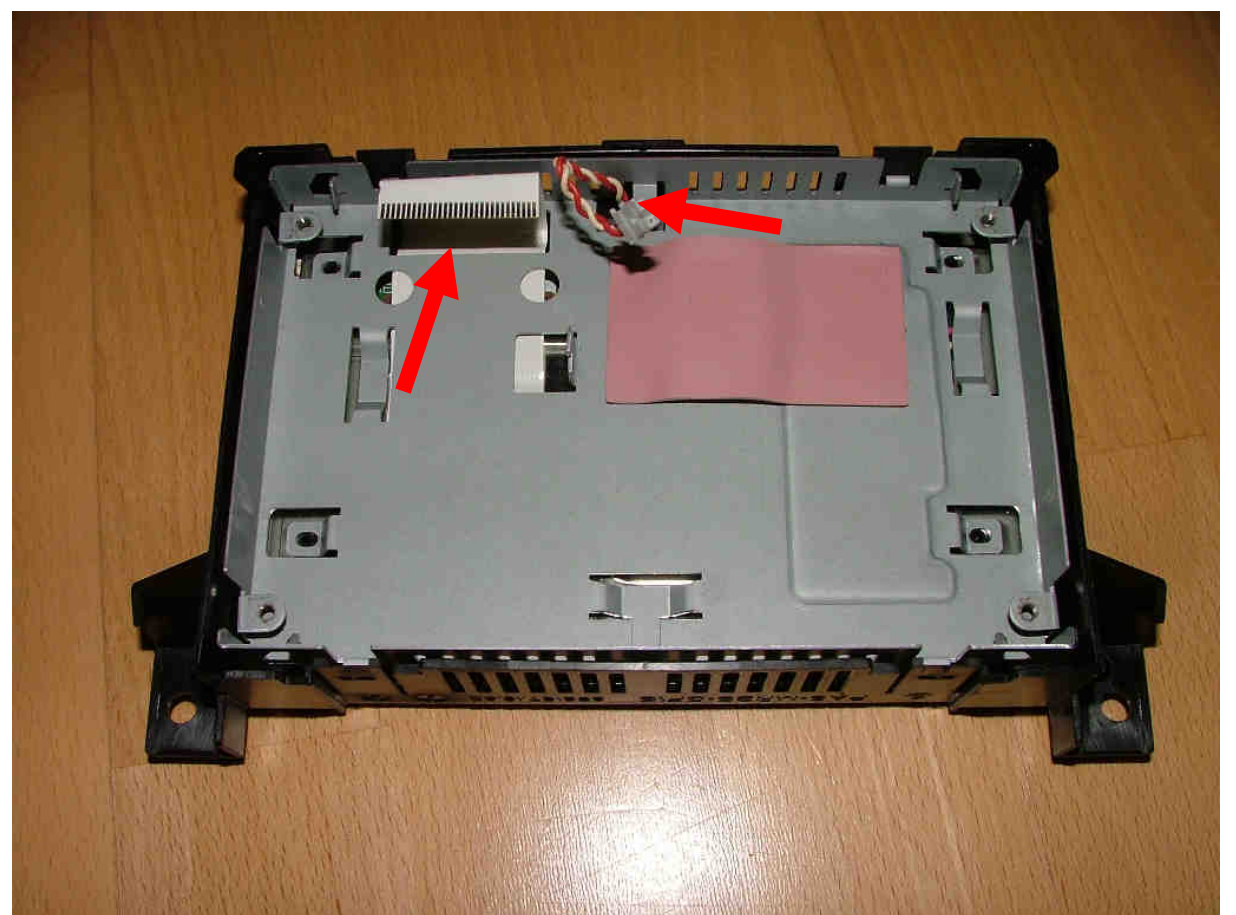

Bild 18: Einsetzen des Abschirmbleches in das CID

Als nächstes wird die Controller-Platine des CID wieder vorsichtig eingesetzt. Das originale Jumperkabel muss jetzt ebenfalls etwas gefaltet werden, damit das freie Ende in etwa unter dem Ende des neuen TFT-Jumperkabels horizontal stehen bleibt (siehe Bild 19, gelber Pfeil).

Vorher sollte jedoch das Jumperkabel auf sicheren Sitz im Stecker der Controller-Platine geprüft und gegebenenfalls nachjustiert werden.

Jetzt muss noch das Stromversorgungskabel (wenn vorhanden) für das TFT-Display an der Controller-Platine angeschlossen werden (siehe Bild 19, roter Pfeil). Dieser Stecker ist kodiert, d.h. er passt nur in einer Lage vollständig in die Buchse.

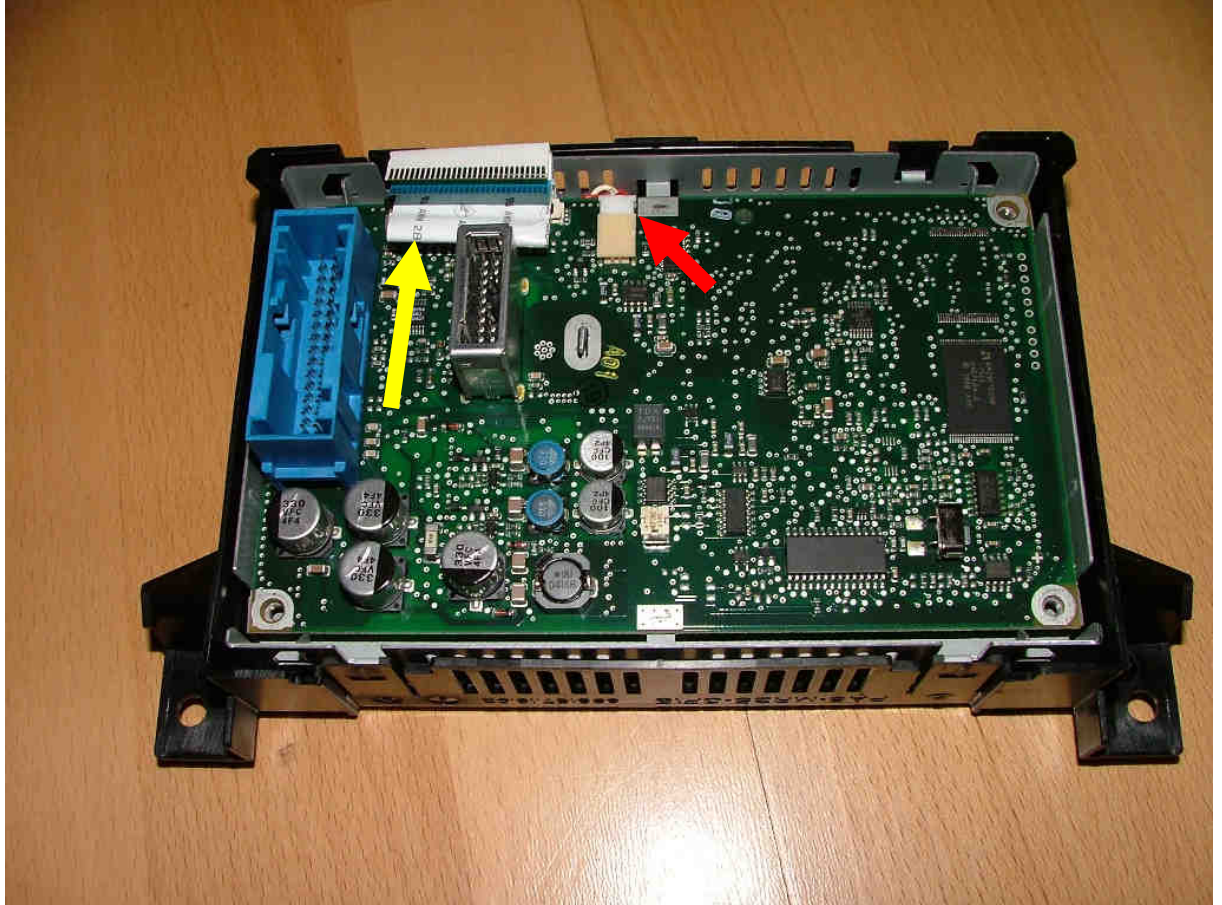

Bild 19: Einsetzen der Controller-Platine des CID

#### **12. Kabeldurchführung durch das rückwärtige Abschirmblech:**

Bevor das CID-Interface verbaut werden kann, muss die Zuleitung (abgeschirmtes Kabel) durch das rückwärtige Abschirmblech geführt werden.

Leider gibt es keine Möglichkeit, die Zuleitung irgendwo zwischen dem Rahmen und dem Abschirmblech durchzufädeln, da dieses relativ dicht abschließt.

Es bleiben zwei Möglichkeiten für eine Kabeldurchführung:

 das Kabel muss von den 12 Lötpads abgelötet und durch eine der vier Torx-Schraubenöffnungen gesteckt werden. Anschließend müssen die 11 Drähte wieder an den gleichen Lötpads angelötet werden (siehe Bild 20). Da alle 12 Drähte unterschiedliche Farben haben, ist das recht einfach. Die Pinbelegung befindet sich im Anhang.

 es muss ein Loch in das Schirmblech gesägt oder herausgeschnitten werden, z.B. an einer der vier Torx-Schraubenöffnungen (siehe Bild 20, roter Kreis). Da dieser Eingriff natürlich deutlich sichtbare Spuren am Schirmblech hinterlässt, sollte diese Wahl nur getroffen werden, wenn absolut keine Möglichkeit zum Löten besteht.

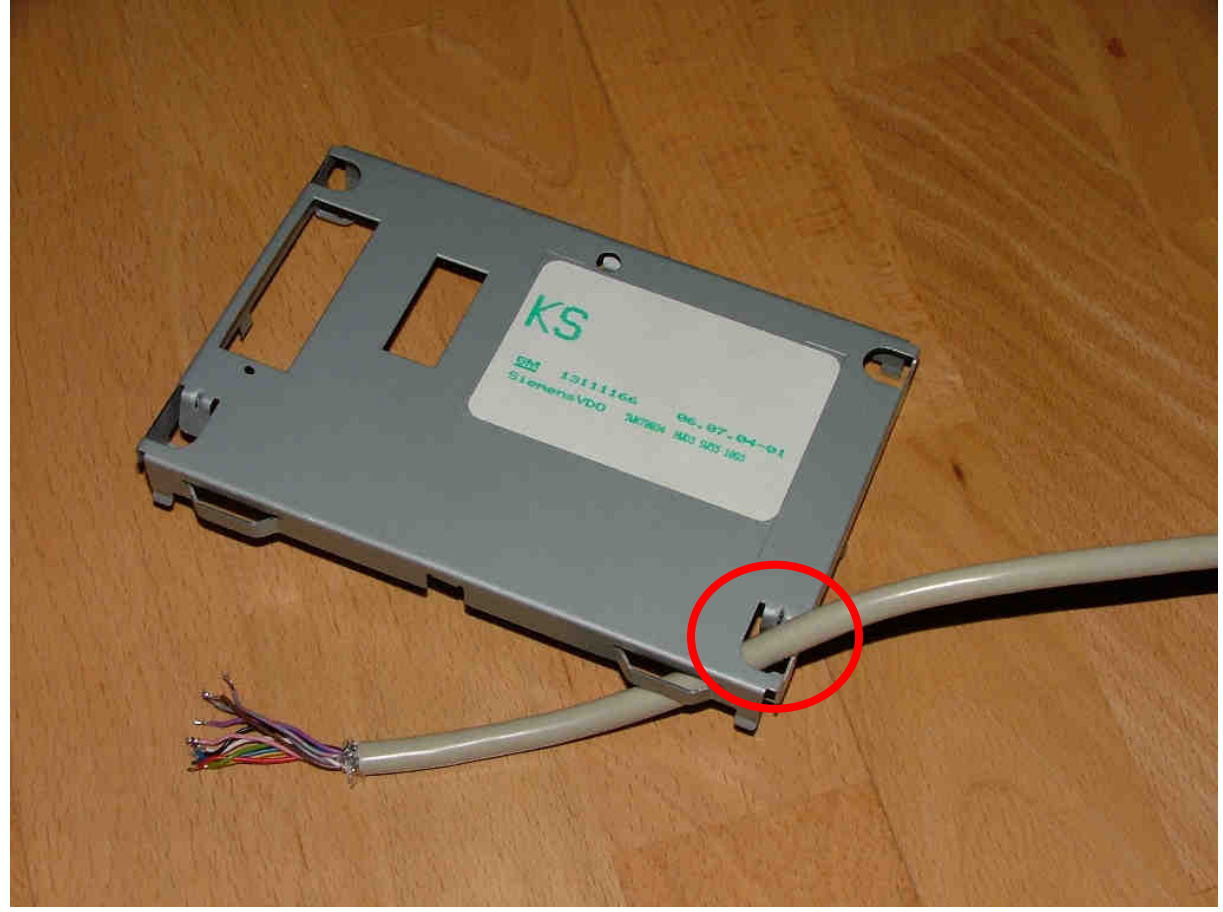

Bild 20: Kabeldurchführung durch das Abschirmblech

#### **13. Einsetzen des CID-Interface:**

Bevor das CID-Interface aus dem OES-Basiskit eingesetzt werden kann, muss unbedingt für eine ausreichende Isolation zur Controller-Platine gesorgt werden, da ansonsten im Betrieb Kurzschlüsse entstehen und zur Zerstörung des CID führen würden!

Hierzu kann beispielsweise Pappe oder besser dicke Kunststofffolie verwendet werden, die so ausgeschnitten wird, dass die Außenkontur des CID-Interface großzügig nachempfunden wird (siehe Bild 21)

Es ist darauf zu achten, dass keinesfalls das CID-Interface mit der Controller-Platine in Berührung kommen kann!

**Hinweis**: Keinesfalls Alufolie oder zu dünne Folie, die sich durchdrücken könnte, zur Isolierung verwenden! Bei Nichtbeachtung kann das CID zerstört werden!

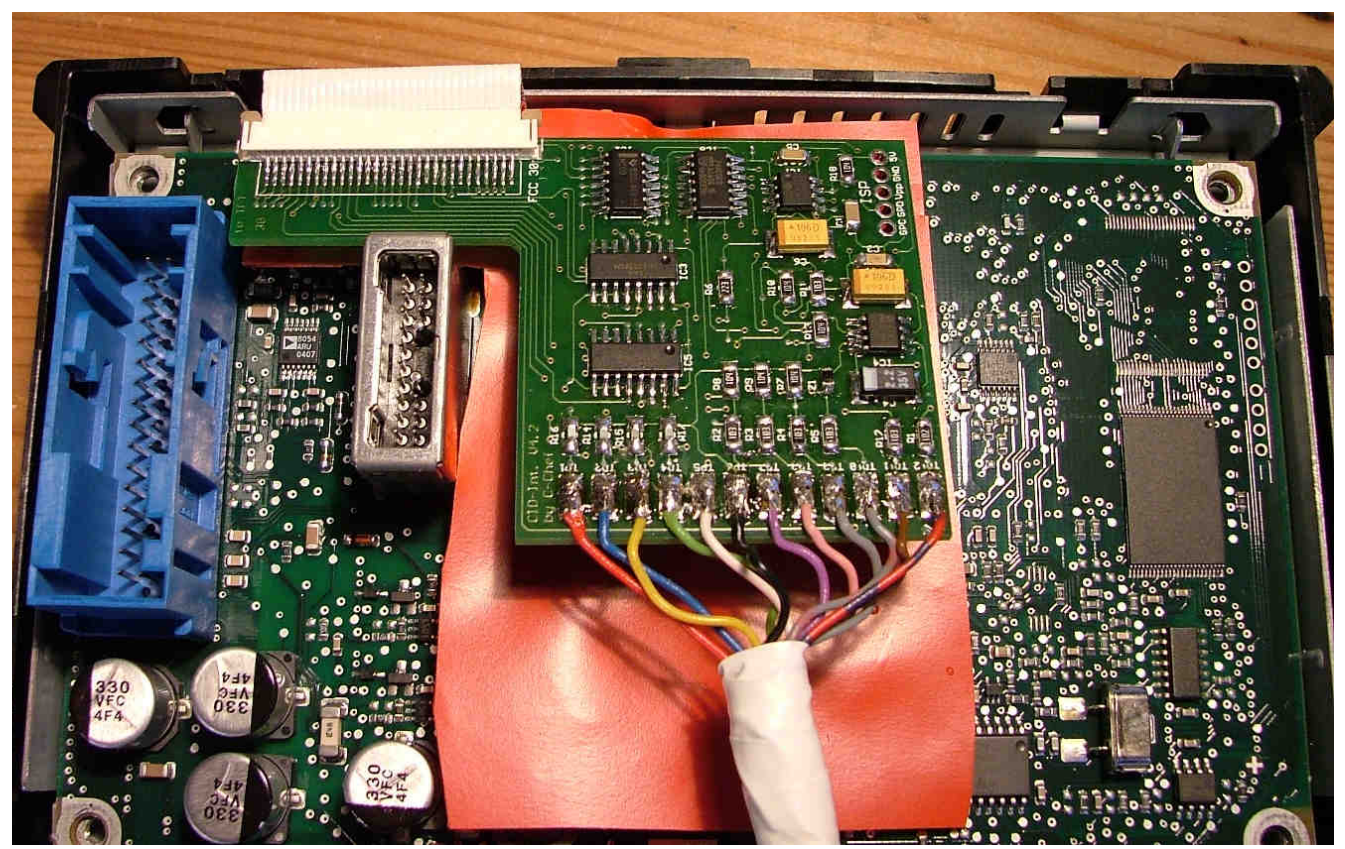

Bild 21: eingesetztes CID-Interface V4.2 mit Kunststofffolie darunter zur Isolierung

Sobald die Isolierung platziert wurde, müssen die beiden Jumperkabel in die entsprechenden Stecker auf dem CID-Interface gesteckt werden. Dabei wird das Jumperkabel, das von der Controller-Platine kommt, in den unteren Stecker gesteckt und das vom TFT-Display kommende Jumperkabel in den oberen Stecker (siehe Bild 21). Die Jumperkabel dürfen sich **nicht** überkreuzen oder um 180° verdreht sein!

Beide Stecker haben einen braunen Verriegelungsbügel, der zunächst nach vorne gezogen werden muss. Dann wird das Jumperkabel bis zum Anschlag und parallel eingeschoben und der Bügel wieder auf beiden Seiten gleichmäßig an den Stecker angedrückt. Da der Verriegelungsbügel meist in der Mitte nicht vollständig einrastet, sollte man zur Sicherheit mit einem kleinen Schraubenzieher nachhelfen und den Bügel vollständig andrücken.

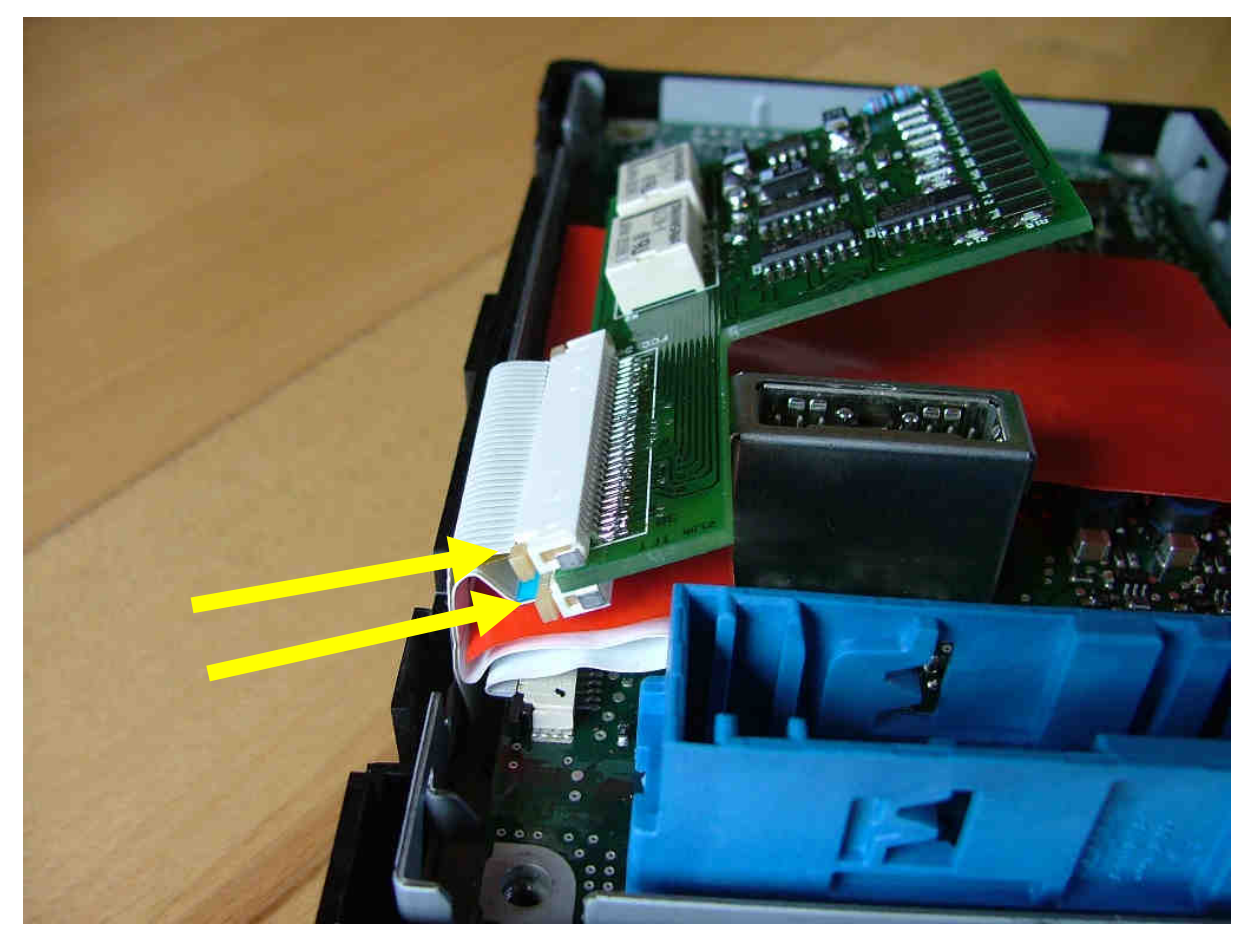

Bild 22: Anschluss der Jumperkabel am CID-Interface

Ist dies geschafft, kann das CID wieder geschlossen werden. Dazu sollte das CID-Interface plan auf der Isolierung aufliegen und von den Jumperkabeln relativ gut in Position gehalten werden. Jetzt kann das rückwärtige Abschirmblech vorsichtig auf das CID aufgelegt und befestigt werden.

Wenn alles richtig platziert wurde, lässt sich das Schirmblech leicht in den Rahmen drücken und festschrauben, so dass am Ende nur noch das geschirmte Videokabel mit dem SubD-Stecker aus dem CID herausragt (siehe Bild 23).

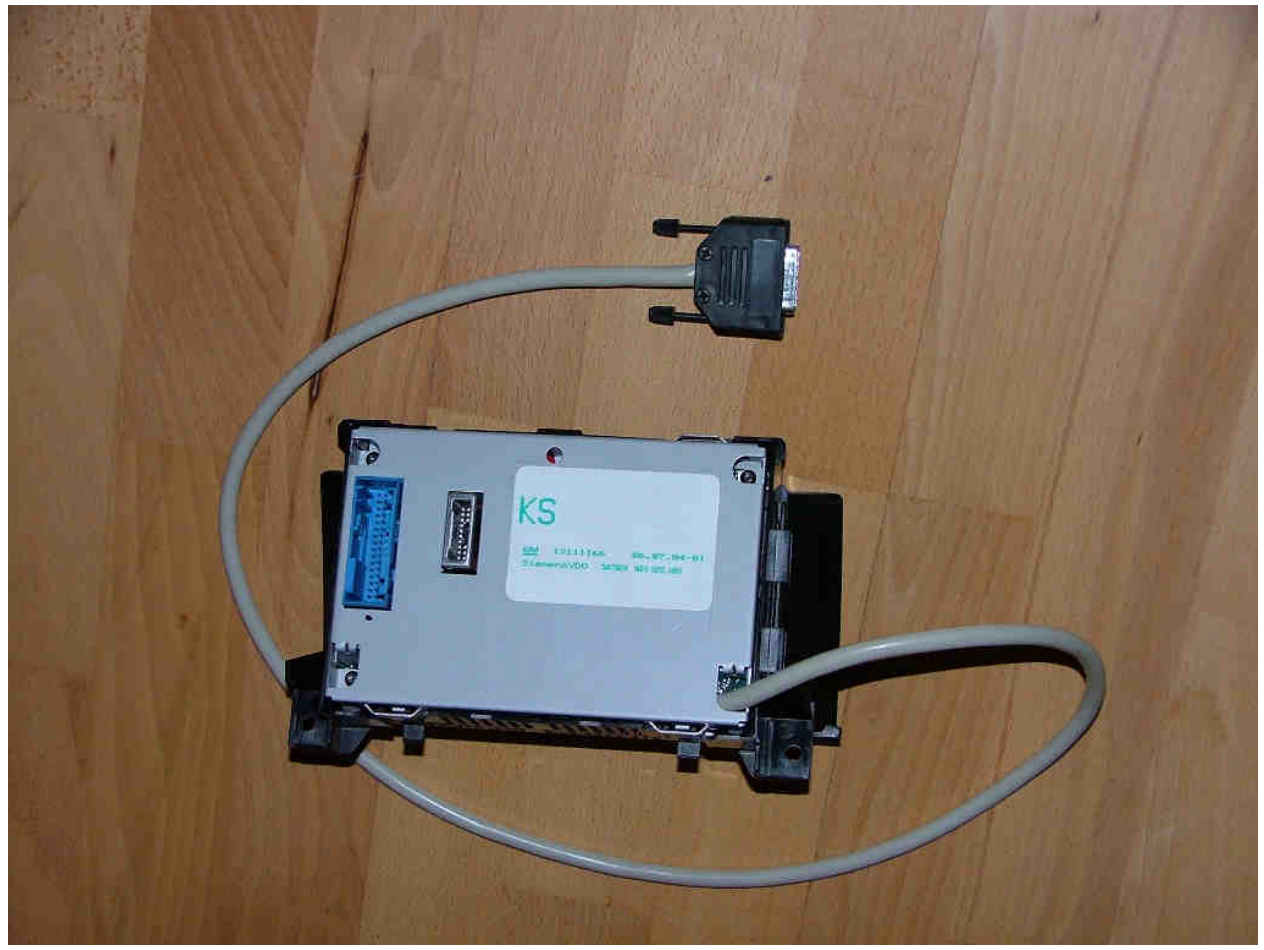

Bild 23: modifiziertes CID mit geschirmtem Videokabel

#### **14. Einbau des CID in die Mittelkonsole:**

Nachdem das CID modifiziert und der Frontrahmen wieder eingeklipst wurde, kann es wieder in das Fahrzeug eingebaut werden. Das geschirmte Videokabel mit dem SubD-Stecker kann jetzt hinter dem CID-Einbauplatz rechts bis nach unten hinter das Handschuhfach durchgesteckt werden (siehe Bild 24, rote Pfeile). Dort ist genug Platz, um mit den Fingern durchzufassen und das Videokabel durchzuziehen.

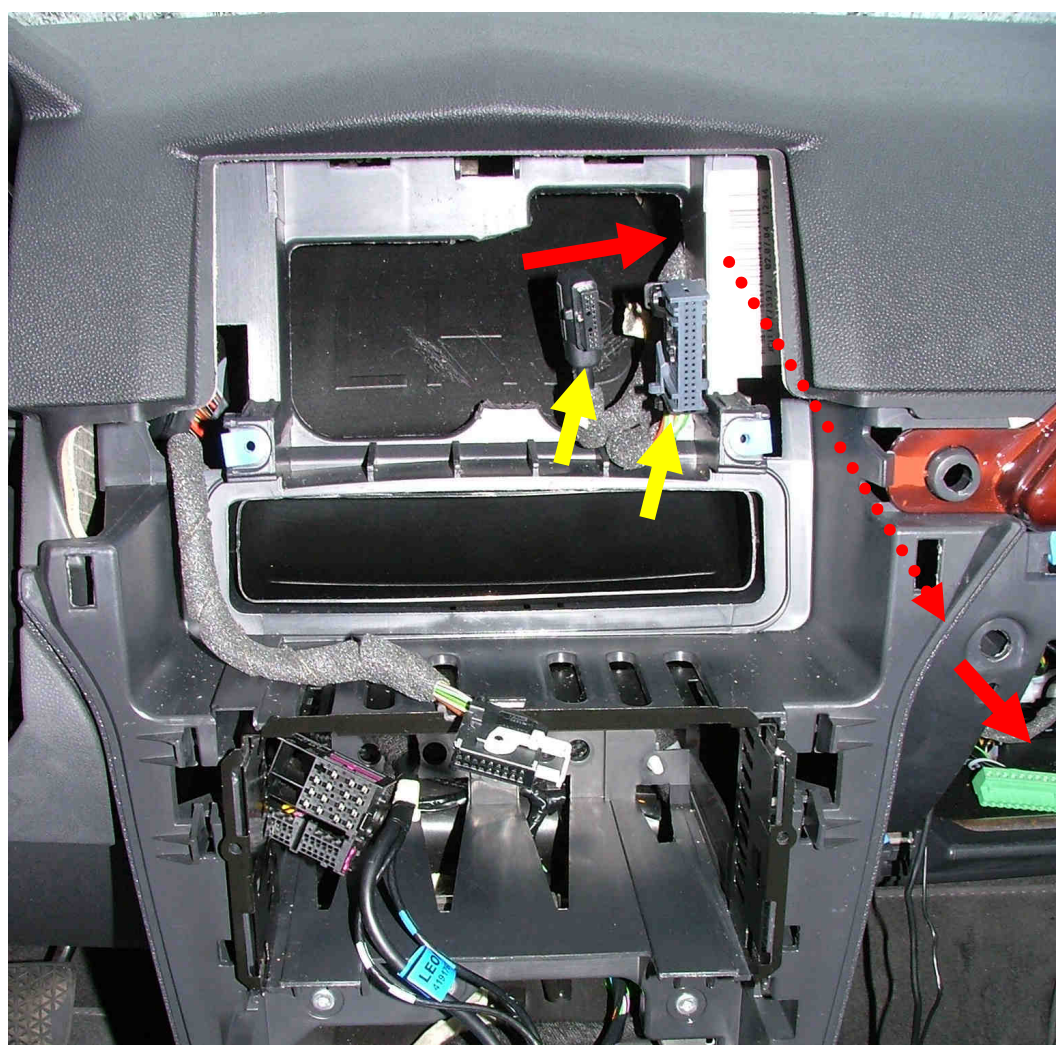

Bild 24: Verlegen des CID-Videokabels

Anschließend werden beide Stecker wieder angeschlossen (Bild 24, gelbe Pfeile), das CID wieder in die Mittelkonsole eingesetzt und mit den 2 Torx-Schrauben festgeschraubt.

Jetzt kann der erste Funktionstest durchgeführt werden, indem man vorübergehend die abgeklemmte Batterie wieder anschließt. Wenn dann die Fahrertür geöffnet wird, sollte im CID das gewohnte Opel-Logo etc. mit korrekten Farben erscheinen. Ist dies der Fall, so sind die Jumperkabel richtig angeschlossen und der Einbau kann fortgesetzt werden, nachdem wieder die Batterie abgeklemmt wurde.

Wenn selbst nach dem Einschalten der Zündung kein Bild oder ein Falschfarbenbild erscheint, muss das CID wieder ausgebaut und überprüft werden. Weitere Infos sind im Kapitel "Fehlersuche" zu finden.

Wurde der erste Funktionstest erfolgreich durchgeführt und die Batterie wieder abgeklemmt, können die Mittelkonsole, das Heizungsmodul und die EHU in umgekehrter Ausbaureihenfolge wieder eingebaut werden. Das Handschuhfach bleibt noch ausgebaut.

Sobald die Mittelkonsole wieder voll bestückt ist, kann die Batterie wieder angeklemmt werden, um einen vollen Funktionstest durchzuführen.

#### **15. Funktionsprüfung des OES-Basiskits:**

Eine volle Funktionsprüfung des OES-Basiskits ist nur mit dem Anschluss des Videogerätes möglich. Da im Prinzip alle gängigen Videogeräte wie DVD-Player, DVB-T-Receiver, Analoge TV-Tuner, Spielekonsolen etc. angeschlossen werden können, ist diese Prozedur stark abhängig vom verwendeten Videogerät.

In der Regel unterscheiden sich nur die Stromversorgungsanschlüsse und die Art des zur Verfügung gestellten Videosignales bei den Videogeräten.

Nachfolgend werden als Hintergrundinformation die drei gängigsten Videoformate vorgestellt und etwas näher erläutert.

- **RGB:** Bei diesem Format werden die Farben rot, grün, blau und das Sync-Signal getrennt über jeweils eine Litze übertragen. Diese Bildübertragung bietet eine gute Bildqualität und wird von den meisten Videogeräten mit einem SCART-Anschluss unterstützt. Da das OES-Basiskit bzw. das CID genau dieses Videoformat akzeptiert, kann ein solches Videogerät direkt über ein Adapterkabel SCART auf SubD, (siehe Bild 25, rote Kreise) am SubD-Stecker des OES-Basiskits angeschlossen werden. Zusätzlich müssen allerdings über diesen Stecker auch die Stromversorgung und einige Steuersignale an das OES-Basiskit übergeben werden.
- **FBAS (composite):** Bei diesem Format wird die komplette Bildinformation (rot, grün, blau und Sync) "zusammengemischt" und über nur eine Litze (meist ein gelber Cinch-Stecker am Videogerät) übertragen. Die Bildübertragung ist einfach (nur ein Chinch-Kabel notwendig), allerdings ist die Bildqualität nur mäßig, da ein Bildschirm dieses zusammengemischte Signal erst in seine Komponenten auftrennen muss und dabei Verluste entstehen. Leider werden bei den meisten 12V-CAR-DVD-Playern keine RGB-Signale (SCART) angeboten, sondern nur FBAS (gelbe Chinch-Buchse). Da das CID mit einem FBAS-Signal nichts anfangen kann, muss zwangsläufig in diesem Fall ein **FBAS nach RGB-Wandler** (z.B. LEK-CCR2SRGB, siehe Bild 32) zwischengeschaltet werden, um aus dem FBAS-Signal ein RGB-Signal zu generieren.

Ein passendes Adapterkabel mit 8V-Stromversorgung für den Wandler und einem SCART-Stecker wird bei Bestellung des FBAS nach RGB-Konverters mitgeliefert. Der FBAS-Ausgang der Videoquelle wird in den FBAS-Eingang des Wandlers eingespeist.

 **VGA:** Bei diesem Format werden zwar die Farben rot, grün, blau analog zu RGB ebenfalls getrennt übertragen, jedoch ist das Csync-Signal in H-Sync und V-Sync aufgeteilt. Theoretisch kann man relativ einfach die vertikale und horizontale Synchronisation zusammenführen, jedoch lassen sich meistens die VGA-Quellen (z.B. Laptop) nicht auf eine PAL-Auflösung einstellen. Daher ist bei der Verwendung der meisten VGA-Videoquellen ein **VGA nach RGB-Wandler** nötig (z.B. Grand Hand View II, siehe Bild 31).

**Hinweis:** Grundsätzlich sollten Geräte mit RGB-Ausgang (meist mit SCART-Anschluss) Geräten mit FBAS- oder VGA-Ausgang vorgezogen werden, da die Bildqualität etwas besser ist und kein FBAS nach RGB-Wandler oder VGA nach RGB-Wandler benötigt wird.

Aber Vorsicht: nicht alle Geräte mit SCART-Anschluss stellen auch RGB-Signale zur Verfügung, da der SCART-Stecker auch FBAS und S-VHS-Signale übertragen kann! In der Gerätebeschreibung muss als Videoausgang RGB explizit ausgewiesen sein.

Sollen mehrere FBAS-Videoquellen am OES-Basiskit angeschlossen werden, so reicht **ein** FBAS nach RGB-Wandler aus, wenn die einspeisende Quelle **vor** dem Wandler gewählt wird.

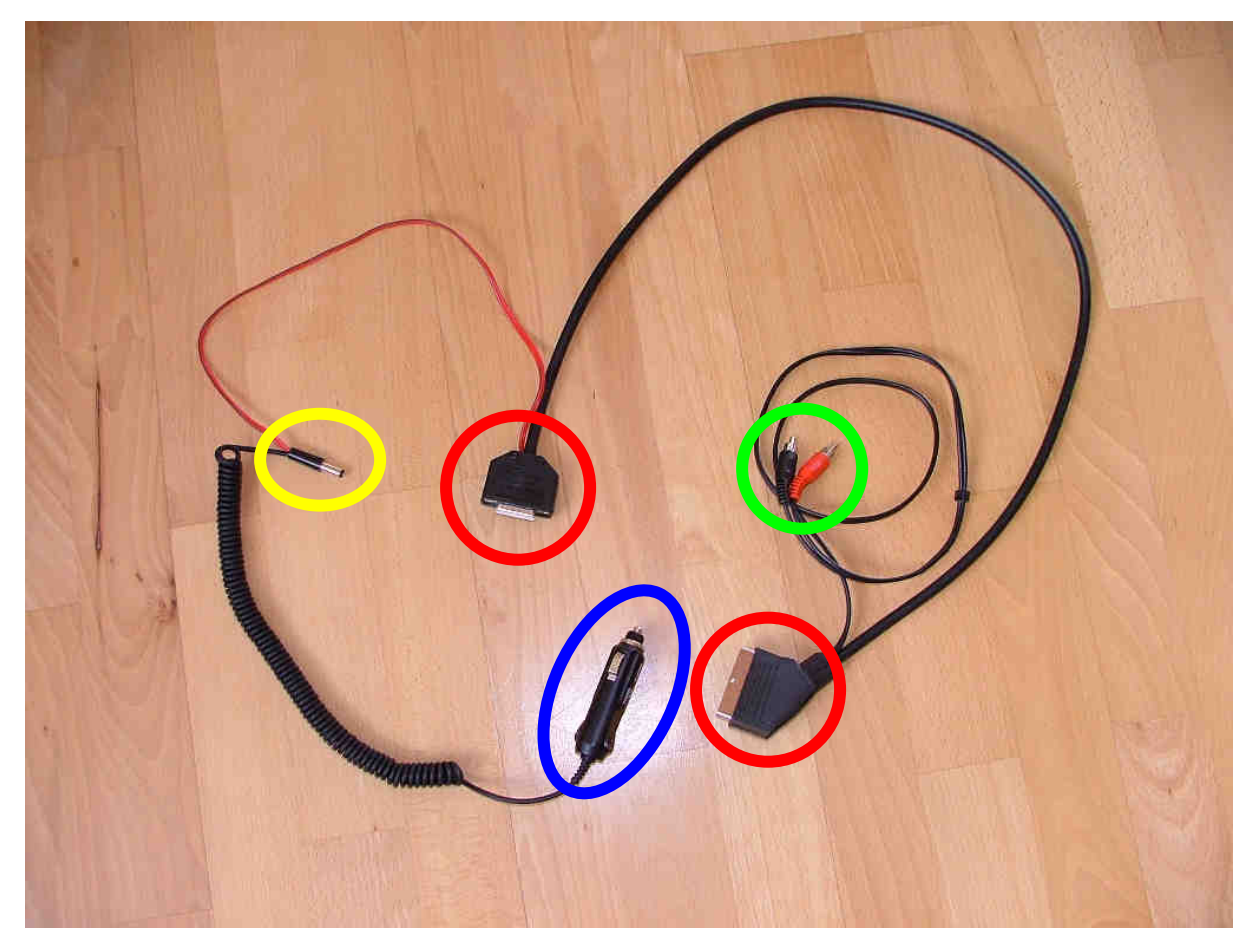

Bild 25: Adapterkabel mit Stromversorgungsstecker und Audio-Ausgang für den FM-Modulator

Hier wird der Anschluss eines **DVB-T Receivers** vom Typ **Technisat Digipal 1** beschrieben. Dieser Receiver verfügt über einen 12V-Stromversorgungsanschluss und einen SCART-Ausgang mir RGB-Signalen.

Zum Testen des OES-Basiskits wird also der SCART-Stecker und der kleine 12V-Stromversorgungsstecker (Bild 25, gelber Kreis) in das Digipal 1 und die SubD-Buchse in den SubD-Stecker des OES-Basiskits gesteckt. Als nächstes wird die Zündung oder das Radio eingeschaltet, um das CID zu aktivieren, so dass das gewohnte Bild im CID zu sehen ist.

Jetzt wird der 12V-Stecker (Bild 25, blauer Kreis) in den Zigarettenanzünder gesteckt und der Digipal 1 sollte nach wenigen Sekunden betriebsbereit sein. Sobald der Digipal 1 eingeschaltet ist, sollte das CID-Interface auf den externen Videoeingang umschalten und das CID sollte das Bild des Digipal 1 ohne Falschfarben wiedergeben (siehe Bild 26). Für diesen Test sind der Antennenanschluss des Digipal 1 und der Audioanschluss an den FM-Modulator nicht notwendig, es kann zum Testen das Programmmenü des Digipal 1 dargestellt werden. Wenn Probleme Auftreten sollten, kann im Kapitel "Fehlersuche" nach der Ursache gesucht werden.

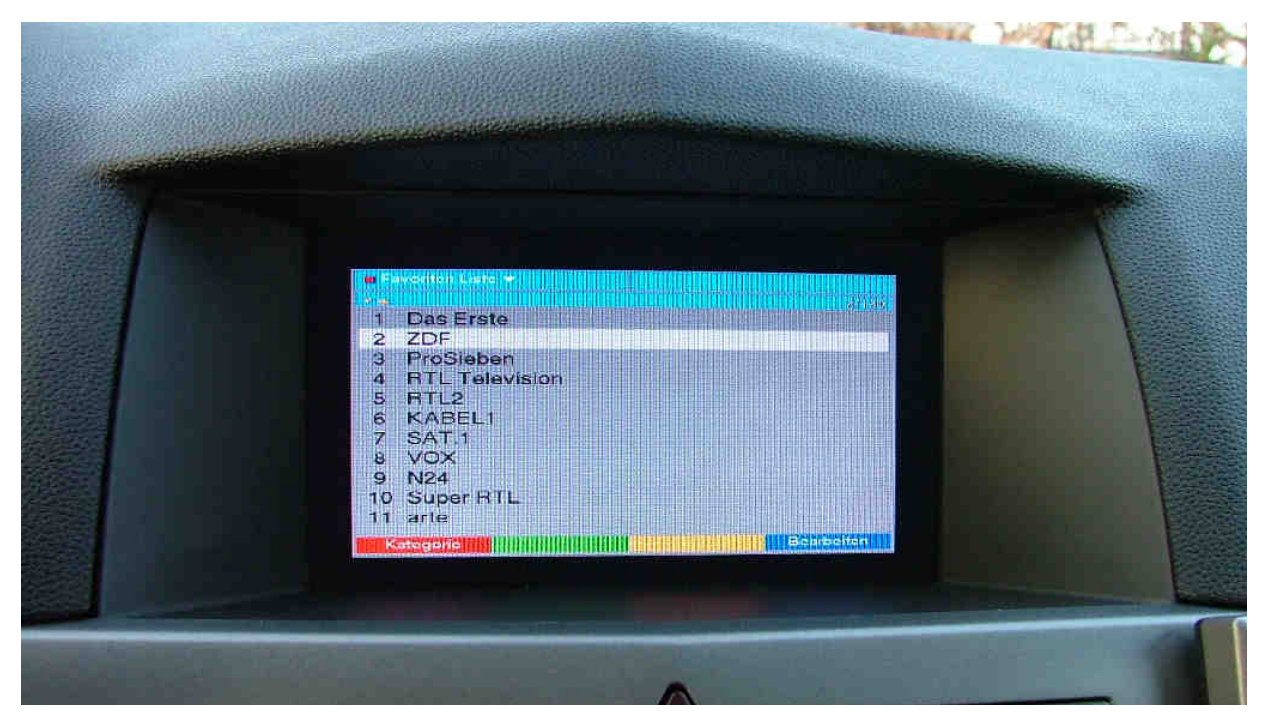

Bild 26: Digipal 1 Programmmenü mit korrekter Farbwiedergabe

#### **16. Videogerät installieren:**

War der Funktionstest erfolgreich, so kann der Einbau des Videogerätes vorgenommen werden. Dazu müssen alle notwendigen Geräte wie Videoquelle, FM-Modulator, gegebenenfalls der FBAS nach RGB-Konverter und die Stromversorgung der Geräte verstaut werden. Da in der Regel das Videogerät im Zugriff sein soll, ist das Handschuhfach der wohl günstigste Ort zur Unterbringung.

Für die Verkabelung des hier beschriebenen DVB-T Receivers Digipal 1, die aus dem Antennenkabel, der Stromversorgung und dem SCART-Kabel besteht, muss ein ausreichend großes Loch in das Handschuhfach geschnitten, gebohrt oder gesägt werden (siehe Bild 27). Alle anderen kleineren Geräte können hinter dem Handschuhfach verstaut werden, indem sie am besten in eine Luftpolsterfolie oder Schaumstoff oder ähnliches eingewickelt und in eine Spalte hinter die Mittelkonsole gesteckt werden. Dadurch sind sie weich fixiert und rappeln nicht während der Fahrt.

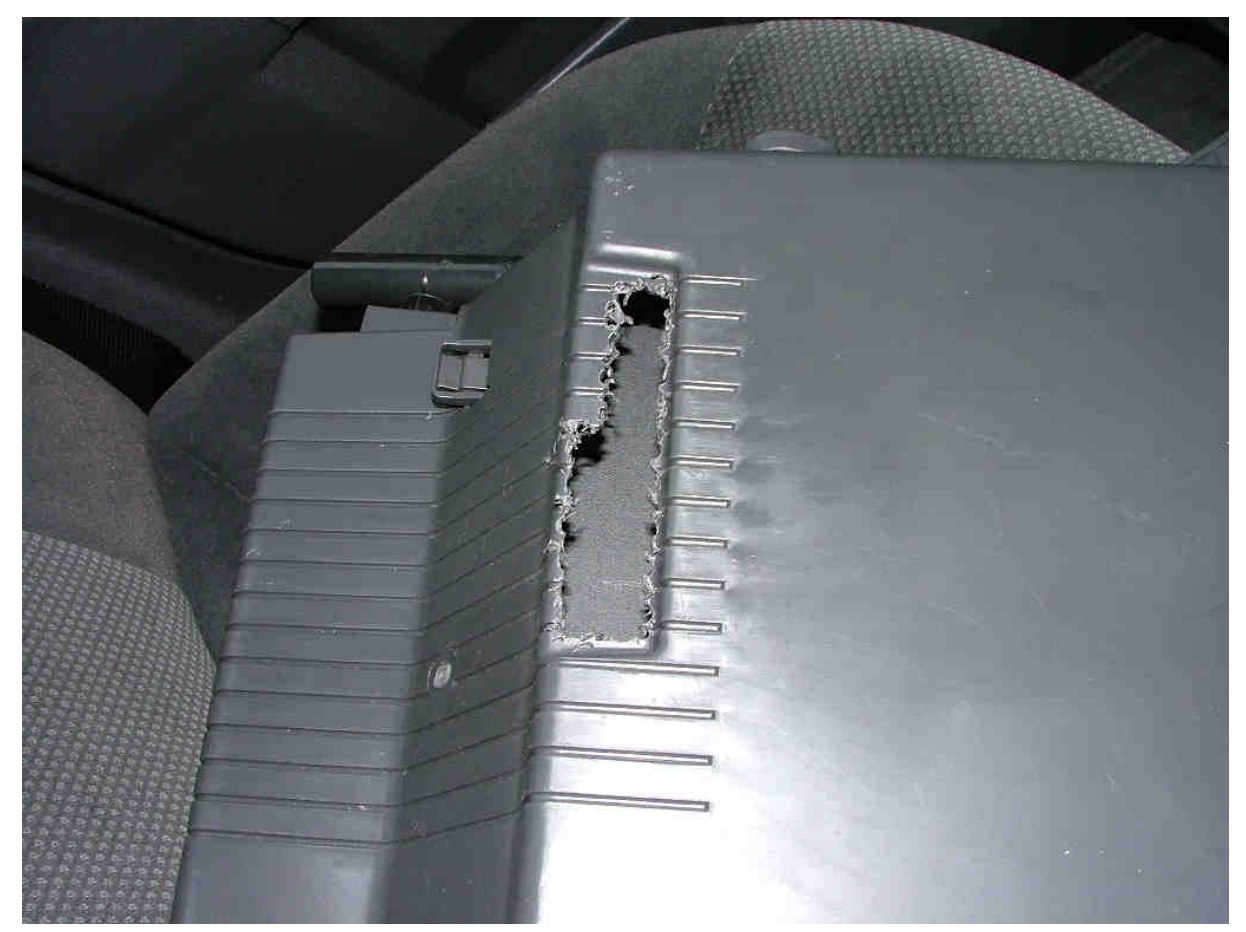

Bild 27: Aussparung im Handschuhfach zur Durchführung von diversen Kabeln

In diesem Beispiel muss lediglich der FM-Modulator (Bild 33) für die Audiowiedergabe mit dem passenden Stromversorgungskabel (fehlt in Bild 25) und den beiden Chinch-Steckern (Bild 25, grüner Kreis) verbunden und hinter der Mittelkonsole verstaut werden.

Jetzt wird die SubD-Buchse des Adapterkabels (Bild 25, linker roter Kreis) mit dem SubD-Stecker des OES-Basiskits verbunden und der SCART-Stecker wird zusammen mit dem 12V-Stecker (Bild 25, blauer Kreis) durch die Aussparung im Handschuhfach geführt.

Man kann wahlweise auch umgekehrt im Handschuhfach anfangen, die SubD-Buchse durch die Aussparung im Handschuhfach zu führen, um erst dann das OES-Basiskit und den FM-Modulator anzuschließen. Bei dieser Variante kann die Aussparung etwas kleiner ausfallen, da die SubD-Buchse etwas kleiner ist als der SCART-Stecker.

Der 12V-Stecker für den Zigarettenanzünder, der die Stromversorgung für das OES-Basiskit, den FM-Modulator und den Digipal 1 stellt, bleibt einfach im Handschuhfach liegen und wird bei Bedarf in den Zigarettenanzünder gesteckt. Das OES-Basiskit sollte nur bei eingeschaltetem Digipal 1 auf externes Videobild umschalten, im Standby-Modus des Digipal 1 nicht.

Natürlich kann das Bordnetz z.B. an der Unterseite des Zigarettenanzünders auch direkt angezapft und mit einem ausreichend dimensionierten, 2-adrigen Kabel von hinten durch die Aussparung in das Handschuhfach geführt und angeschlossen werden. Ebenso kann das Kabel oder der VDA-Stecker der Telefonvorrüstung, sofern vorhanden, angezapft werden. Unter anderem führt dieser Stecker Masse (Kl.31), 12V (Kl. 30) und Zündung (Kl. 15).

**Hinweis:** Beim Verlassen des Fahrzeuges sollten unbedingt alle Videogeräte vom Bordnetz getrennt werden, indem man den 12V-Stecker aus dem Zigarettenanzünder zieht oder einen Schalter benutzt. Selbst im Standby-Modus ziehen der FM-Modulator und der Digipal 1 genügend Strom, um die Batterie innerhalb weniger Stunden oder Tage zu entladen.

Wird die Zündung (Kl. 15) als Stromversorgung verwendet, so werden automatisch alle Geräte vom Bordnetz getrennt. Andererseits kann das OES bei ausgeschalteter Zündung aber nicht aktiviert werden.

#### **17. Antennenanschluss für den DVB-T Receiver:**

Als Antenne für den DVB-T Receiver kann die Antenne der Telefonvorrüstung (Dachantenne) verwendet werden, sofern vorhanden. Zum Anschluss kann das in Bild 28 abgebildete Antennen-Adapterkabel verwendet werden. Das Antennen-Adapterkabel wird einfach in die Antennenbuchse der Telefonvorrüstung eingeklipst und das andere Ende direkt auf die Antennenbuchse des Digipal 1 gesteckt. Sollte es zu kurz sein, kann ein gewöhnliches Koax-Verlängerungskabel (1m) verwendet werden.

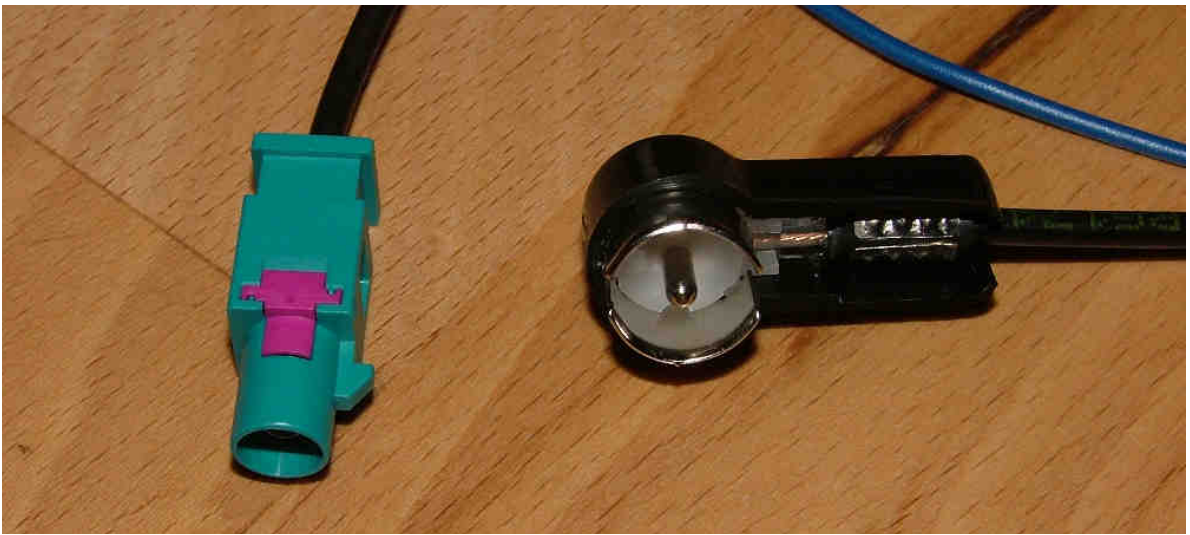

Bild 28: Antennen-Adapterkabel für die Antenne der Telefonvorrüstung

Diese Adapterkabel sind im Fachhandel oder bei mir erhältlich, aber relativ teuer. Alternativ kann der Stecker des Antennenkabels der Telefonvorrüstung einfach abgezwickt werden, um einen gewöhnlichen Koax-Stecker daran zu befestigen.

**Hinweis:** Die Antenne der Telefonvorrüstung ist eigentlich **nicht** geeignet für den DVB-T-Empfang (ca. 450-850 MHz), sondern für den GSM-Empfang (ca. 1900 MHz). Ein ausreichender Empfang ist also nur bei relativ starkem DVB-T Signal wie z.B. in den Ballungsgebieten Frankfurt/Wiesbaden, Berlin, Ruhrgebiet, Nürnberg und München möglich.

Der Empfang kann verbessert werden, wenn ein Antennenverstärker (z.B. Wittenberg DVB-T Verstärker mini 30db) in die Antenne eingeschleift wird. Damit ist auch ein Empfang im Randbereich dieser Ballungsgebiete möglich.

Wenn keine Telefonvorrüstung verfügbar ist, kann alternativ auch eine DVB-T Antenne aus dem Autozubehörhandel verwendet werden. Es werden passive (ohne Verstärker) und aktive Antennen (mit Verstärker) in unterschiedlichsten Ausführungen und Preisklassen im Handel angeboten und erzielen bessere Ergebnisse als die Dachantenne.

Die besten Ergebnisse erzielt man bei der Verwendung einer hochwertigen diversity-Antenne, die aus zwei DVB-T Antennen und zwei aktiven Verstärkern besteht, wobei automatisch zu der Antenne mit dem stärkeren Nutzsignal umgeschaltet wird.

#### **18. Einbau abschließen:**

Wenn alle Kabel erfolgreich angeschlossen wurden, kann jetzt das Handschuhfach wieder eingebaut werden. Der Stecker für die Beleuchtung des Handschuhfaches muss aufgesteckt werden, bevor das das Handschuhfach wieder eingeklipst und mit den 4 Torx-Schrauben (siehe Bild 3) befestigt wird.

Herzlichen Glückwunsch, Ihr Wagen ist jetzt mit einem

## **O**nboard **E**ntertainment **S**ystem

ausgestattet!

#### **19. empfohlene Geräte:**

Folgende Videogeräte wurden bisher erfolgreich am OES betrieben:

#### **DVB-T-Receiver:**

- o Technisat Digipal 1 (siehe Bild 29, roter Pfeil): SCART-Ausgang mit RGB, 12V- Stromversorgung, guter Empfang
- o Technotrend SCART-TV (siehe Bild 30): SCART-Ausgang mit RGB, 12V-Stromversorgung, klein genug um hinter dem Handschuhfach verstaut zu werden!

#### **DVD-Player:**

- o Audiovox AVD 201 (siehe Bild 29, gelber Pfeil): FBAS-Ausgang, 12V-Stromversorgung, IR-Fernbedienung
- o MICROMAXX MM 80514 tragbarer DVD-Player: SCART-Ausgang (!), 12V-Stromversorgung, IR-Fernbedienung

#### **FBAS -> RGB-Konverter:**

o LEK-CCR2SRGB (siehe Bild 32): ein SCART-Ausgang, 8V-Stromversorgung, ein FBAS-Eingang

#### **DVB-T Antenne:**

- o Dachantenne mit Wittenberg DVB-T Verstärker mini 30dB
- o Lorenzen SL DVB-T Fensterklemmantenne mit Wittenberg DVB-T Verstärker mini 30dB (deutlich besser als Dachantenne)

#### **VGA -> RGB-Konverter:**

o Grand Hand View II (siehe Bild 31): ein VGA-Eingang, ein RGB-Ausgang, 5V-Stromversorgung, max. Auflösung 1280x1024

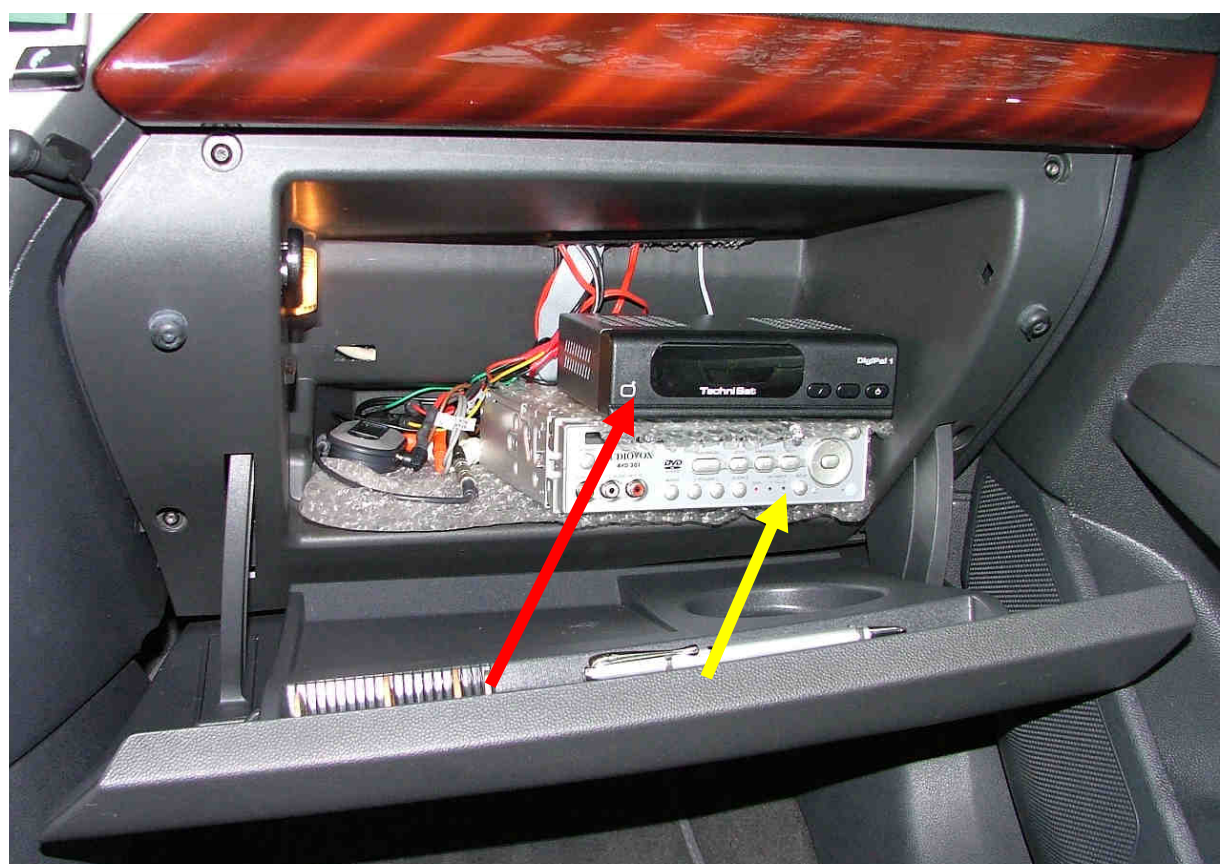

Bild 29: Probeinstallation DVB-T Receiver und DVD-Player

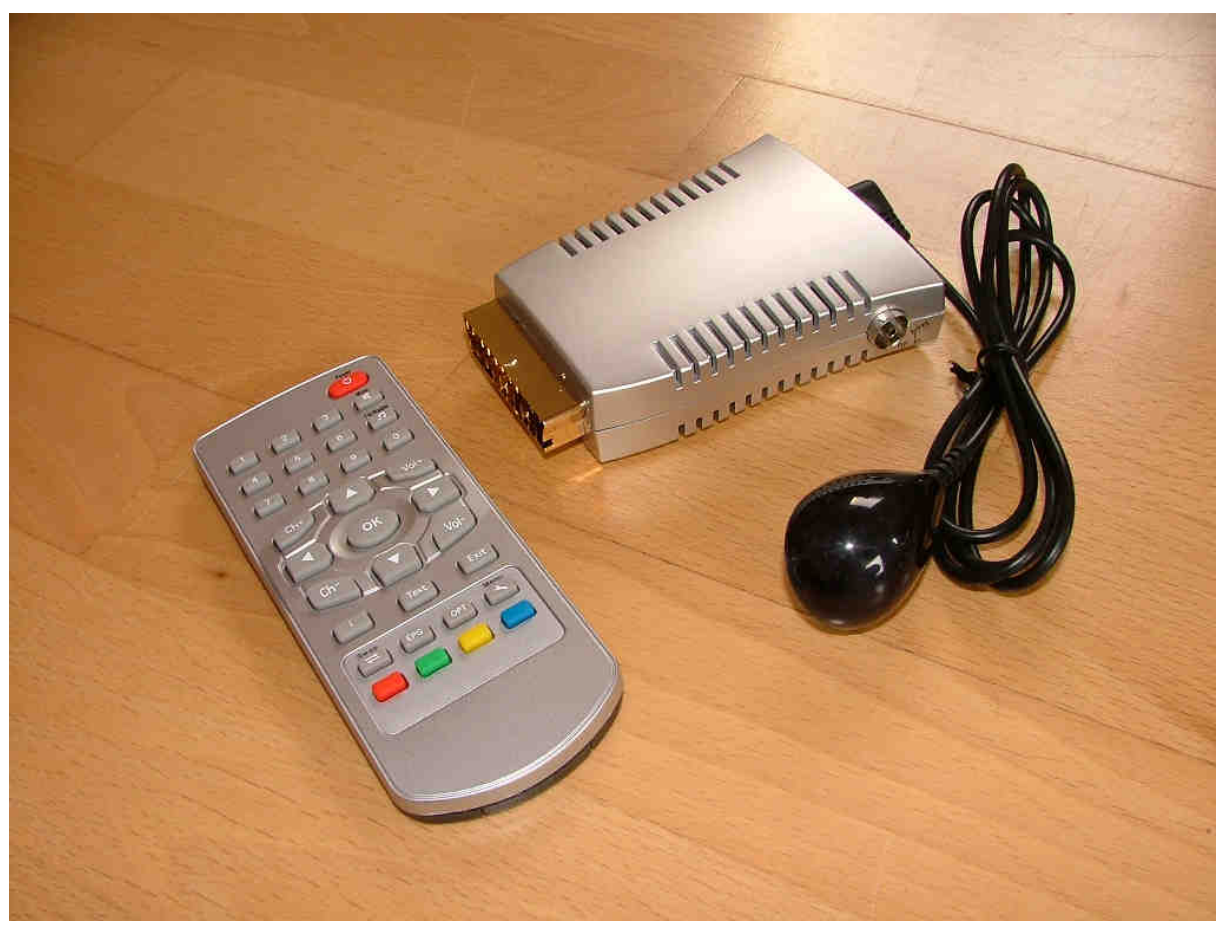

Bild 30: Technotrend DVB-T Receiver mit Fernbedienung und IR-Auge

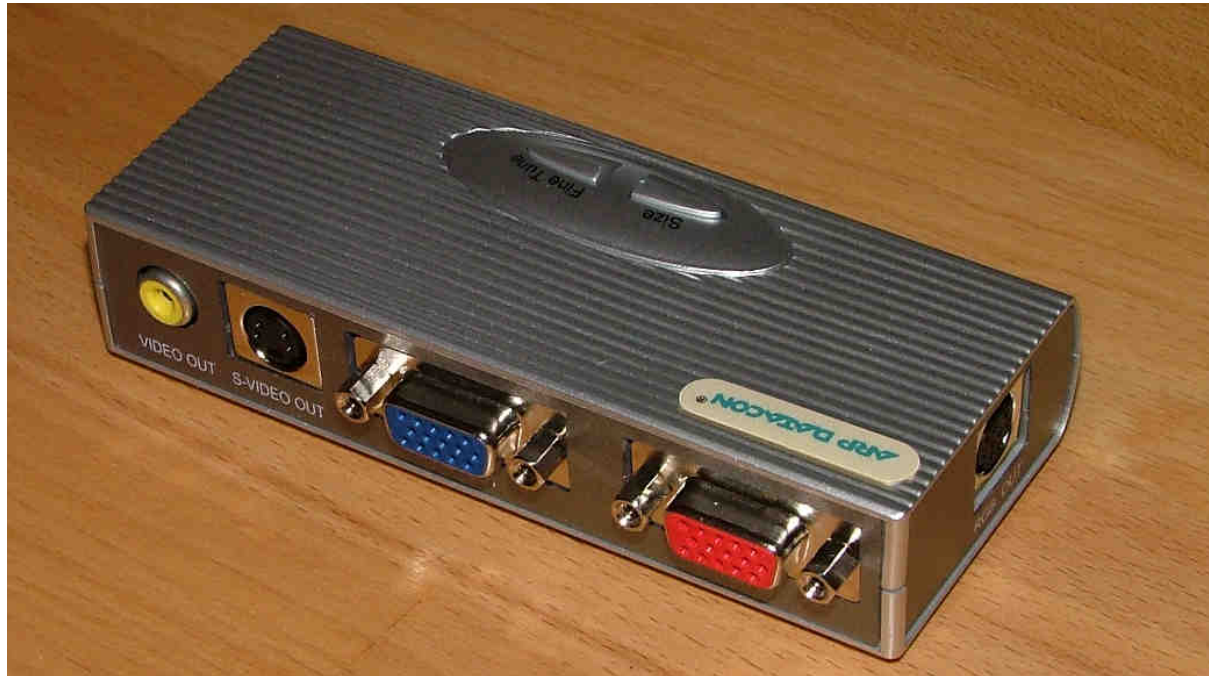

Bild 31: VGA nach RGB-Konverter Grand Hand View II

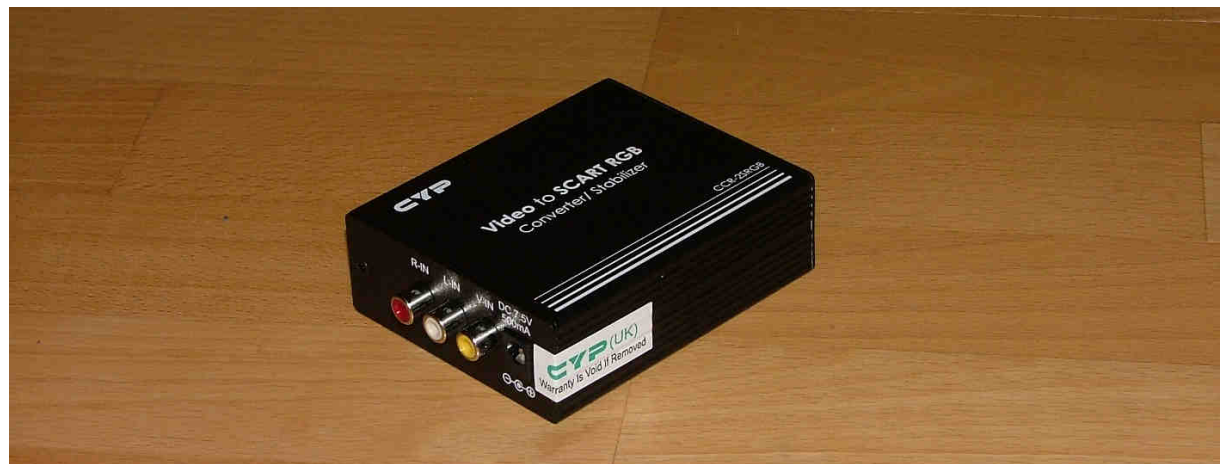

Bild 32: FBAS nach RGB-Wandler LEK-CCR2SRGB

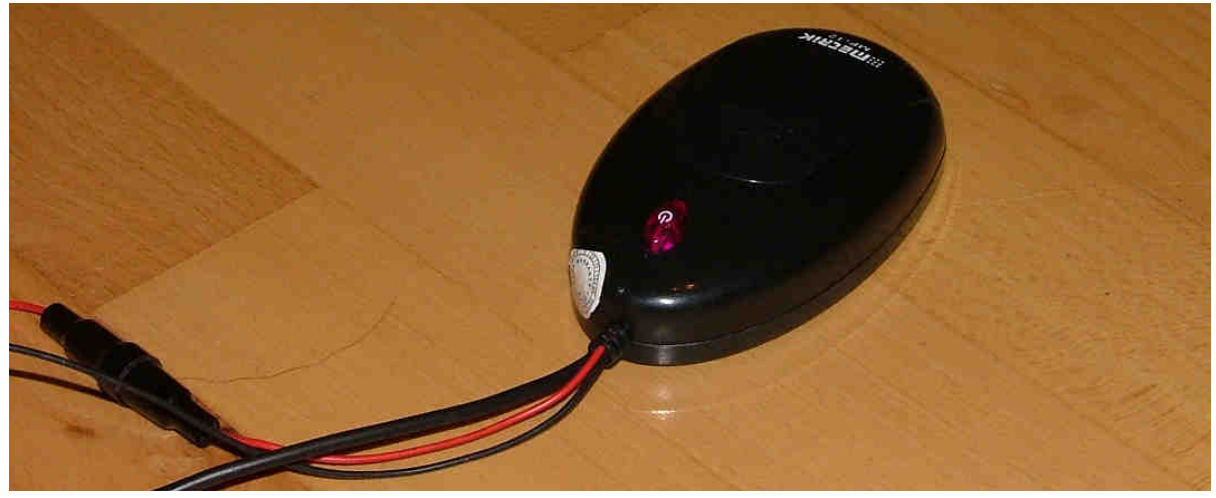

Bild 33: FM-Modulator mit Stromversorgungskabel und Chinch-Eingängen

#### **20. Fehlersuche:**

#### **Problem: das Originalbild der EHU etc. (OES aus) hat Falschfarben**

**Grund:** wahrscheinlich wird ein Farbsignal (rot, grün oder blau) vom CID-Interface nicht bis zum TFT-Display durchgeschleift **Abhilfe:** CID-Interface ausbauen und Lötstellen (besonders Pin 15-17) der 30 poligen FCC-Stecker (Jumperkabel) auf kalte Lötstellen prüfen und gegebenenfalls nachlöten. Auch ein nicht sauber eingestecktes Jumperkabel kann der Grund sein.

#### **Problem: das externe Videobild (OES an) hat Falschfarben**

**Grund:** wahrscheinlich wird ein Farbsignal (rot, grün oder blau) vom CID-Interface nicht bis zum TFT-Display durchgeschleift **Abhilfe:** Adapterkabel SCART auf SubD-Buchse mit einem Durchgangsprüfer gemäß der Pinbelegung im Anhang prüfen. Es könnte ein Kabelbruch vorliegen. Wenn das nicht hilft, das CID-Interface ausbauen und das geschirmte Videokabel gemäß der Pinbelegung im Anhang prüfen. Dann Lötstellen (besonders Pin 19-21) der 30-poligen FCC-Stecker (Jumperkabel) auf kalte Lötstellen prüfen und gegebenenfalls nachlöten. Auch ein nicht sauber eingestecktes Jumperkabel kann der Grund sein.

#### **Problem: OES schaltet nicht auf externes Videosignal um**

**Grund:** das Signal "extern Video" wird vom Videogerät (z.B. SCART) nicht angelegt

**Abhilfe:** Stromversorgung (Verkabelung) prüfen, bei eingeschaltetem Videogerät müssen am Pin 8 des SCART-Steckers und Pin 10 der SubD-Buchse mehr als 4V anliegen (extern Video on Signal). Ist dies nicht der Fall und das Adapterkabel ist in Ordnung, unterstützt das Videogerät diese Funktion nicht oder sie ist deaktiviert. In diesem Fall muss das Signal fest mit der 12V-Spannungsversorgung des Videogerätes verbunden werden. Dann schaltet das OES-Basiskit allerdings sofort auf externes Videosignal um, sobald die Spannungsversorgung angeschlossen ist.

Diese Verbindung nach 12V kann auch mit einem Schalter realisiert werden, um nur bei Bedarf auf externes Videobild schalten zu können.

#### **Problem: Keine Tonwiedergabe des Videogerätes im Radio**

**Grund:** keine Versorgungsspannung am FM-Modulator oder FM-Modulator ausgeschaltet oder kein Audiosignal an den Chinch-Kabeln oder Empfangsfrequenz im Radio nicht eingestellt

**Abhilfe:** Die Versorgungsspannung des Modulators prüfen, bei anliegender Spannung und eingeschaltetem Modulator muss eine rote LED am Gehäuse leuchten. Dann Chinch-Verbindung prüfen, möglicherweise ist im Videogerät die Lautstärke auf 0 oder "stumm" eingestellt. Zum testen kann auch ein Walkman, MP3-Player oder Discman mit einem Adapterkabel (3.5mm Klinke auf Chinch) herangezogen werden.

Abschließend das Radio manuell abstimmen auf die im FM-Modulator vorgewählte Frequenz. Ist die Wiedergabe im Radio verrauscht, eine andere Frequenz im Modulator vorwählen und das Radio erneut abstimmen. Schließlich die Frequenz mit dem saubersten Empfang im Radio abspeichern.

**Hinweis zum Anschluss eines DVD-Players:** die meisten DVD-Player haben 5 Chinch-Ausgänge (Dolby Digital). Im Setup des DVD-Players muss Stereo-Wiedergabe aktiviert werden und der FM-Modulator wird mit einem 1:1 Chinch-Kabel mit den vorderen beiden Kanälen (front left / front right) verbunden.

#### **Problem: CID bleibt nach Einschalten des Radios dunkel**

**Grund:** CID-Interface falsch eingebaut oder falsch verdrahtet oder der PIC-Controller auf dem CID-Interface läuft nicht an **Abhilfe:** Verdrahtung der Testpunkte TP1-TP12 auf dem CID-Interface und Pinbelegung des 15-pol. SubD-Steckers prüfen. Besonders das Signal "Inp" darf weder mit Masse, noch mit 12V verbunden sein (offen lassen), da es sonst den PIC-Controller im RESET hält und dieser nicht arbeiten kann. Besonders Aufrüster von V3.x auf V4.2 dürfen diesen Pin (TP5, Bild 34) keinesfalls am neuen CID-Interface V4.2 auflöten, da der alte Kabelsatz über diese weiße Litze die Version V3.x mit 12V versorgt hat.

Am besten die weiße Litze kurz hinter der Abschirmung abzwicken.

## **Anhang**

Pinbelegung der OES-Basiskit Komponenten

#### o **Pinbelegung des CID-Interface V4.2:**

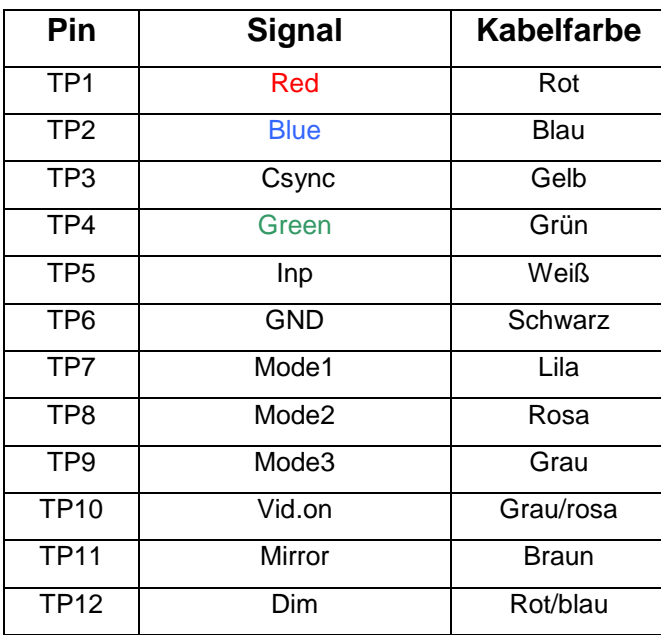

Tabelle 1: Pinbelegung CID-Interface V4.2

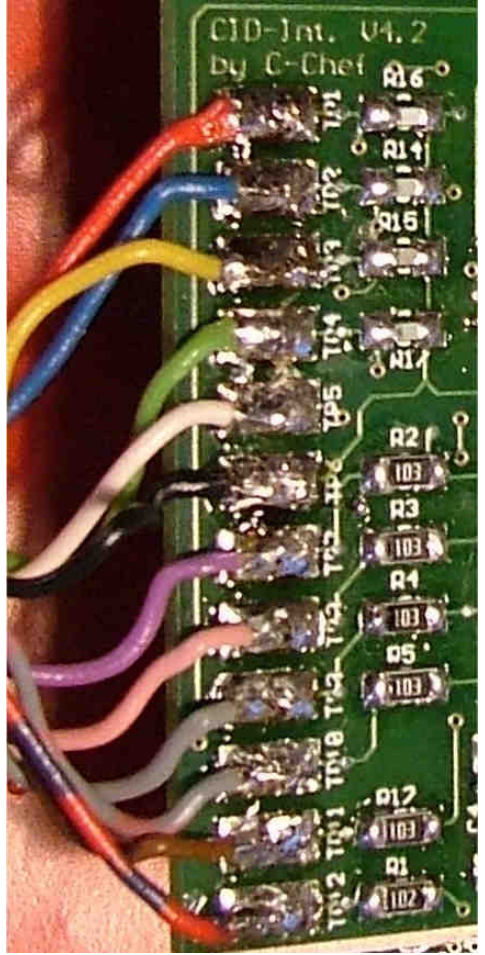

Bild 34: Pinbelegung CID-Interface V4.2

#### o **"Soft-Switching"-Funktion:**

Wird das Vid.on-Signal auf 4-15V gelegt, so schaltet das CID-Interface auf den externen Videoeingang um. Die Umschaltung erfolgt jedoch nicht schlagartig, sondern die Helligkeit des CID wird innerhalb von ca. 1s auf 0% reduziert, dann wird umgeschaltet und anschließend wieder auf die am Dim-Eingang (TP12) vorgegebene Helligkeit mit gleicher Geschwindigkeit aufgedimmt. Dies sieht zum einen gut aus und vermeidet zum anderen kurze sichtbare Bildfehler während des Umschaltvorgangs, da die Helligkeit in diesem Augenblick bei 0% liegt.

Außerdem ist es so möglich, bei externer Videoeinspeisung das CID beliebig bis auf 0% abzudimmen, um z.B. bei Nacht eine Blendung zu vermeiden.

Die Helligkeit wird proportional der am Dim-Eingang des CID-Interface anliegenden Spannung von einem PIC-Controller geregelt. Die Zulässige Eingangsspannung beträgt 0-5V, wobei 0V einer Helligkeit von 0% entspricht und 5V einer Helligkeit von 100%. Zur Regelung der Helligkeit kann z.B. ein einfaches Potentiometer (5K), das zwischen GND und 5V (nicht 12V!) geschaltet wird, verwendet werden. Der Mittelabgriff (Schleifer) wird dann an den Dim-Eingang verbunden und liefert eine Spannung von 0-5V, abhängig von seiner Stellung.

Wird die externe Dimmfunktion nicht genutzt, so kann der Pin einfach offen gelassen werden, da er intern über einen 100K-Pullup-Widerstand auf 5V (max. Helligkeit) geklemmt ist.

#### **Hinweis:**

Die maximale Helligkeit des CID wird durch die Vorgabe des Fahrzeuges (aktuelle Instrumentenhelligkeit) begrenzt, um eine Blendung zu vermeiden!

Sobald also die Instrumentenhelligkeit gedimmt wird (bei eingeschaltetem Licht), wird auch im externen Videomodus das CID abgedimmt, auch wenn am Dim-Eingang 5V (100%) anliegen.

Es ist also nur möglich, das CID weiter **abzudimmen**, nicht aufzuhellen. Der volle Regelbereich für die Helligkeit steht also nur bei ausgeschaltetem Licht (Fahrzeugvorgabe der CID-Helligkeit = 100%) zur Verfügung.

Ferner erfolgt die Änderung der CID-Helligkeit im externen Videomodus stets gedämpft, d.h. wird der Dim-Eingang schlagartig auf Masse (0V) geklemmt, so dimmt das CID innerhalb von ca. 1s stufenlos auf 0% ab. Wird der Dim-Eingang schlagartig wieder auf 5V geklemmt oder einfach losgelassen, dimmt das CID wieder gedämpft auf den vom Fahrzeug vorgegebenen Wert auf.

Hiermit kann mit einfachen Mitteln eine "Soft-Switching"-Funktion beim Umschalten zwischen mehreren externen Videoquellen realisiert werden. o **Pinbelegung SubD-Stecker 15-pol (OES-Basiskit):** 

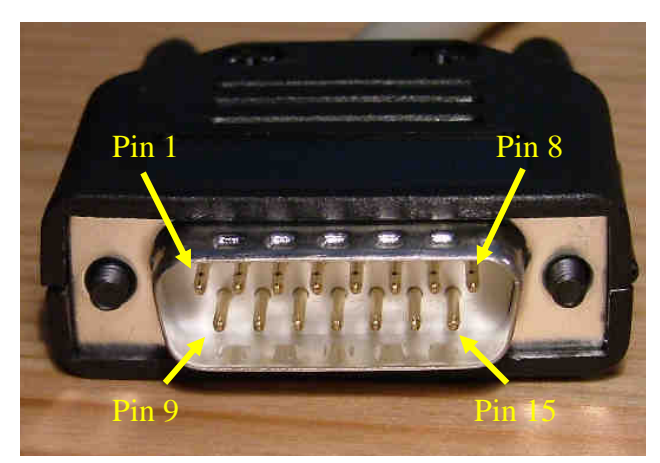

Bild 35: Pinbelegung SubD-Stecker OES-Basiskit

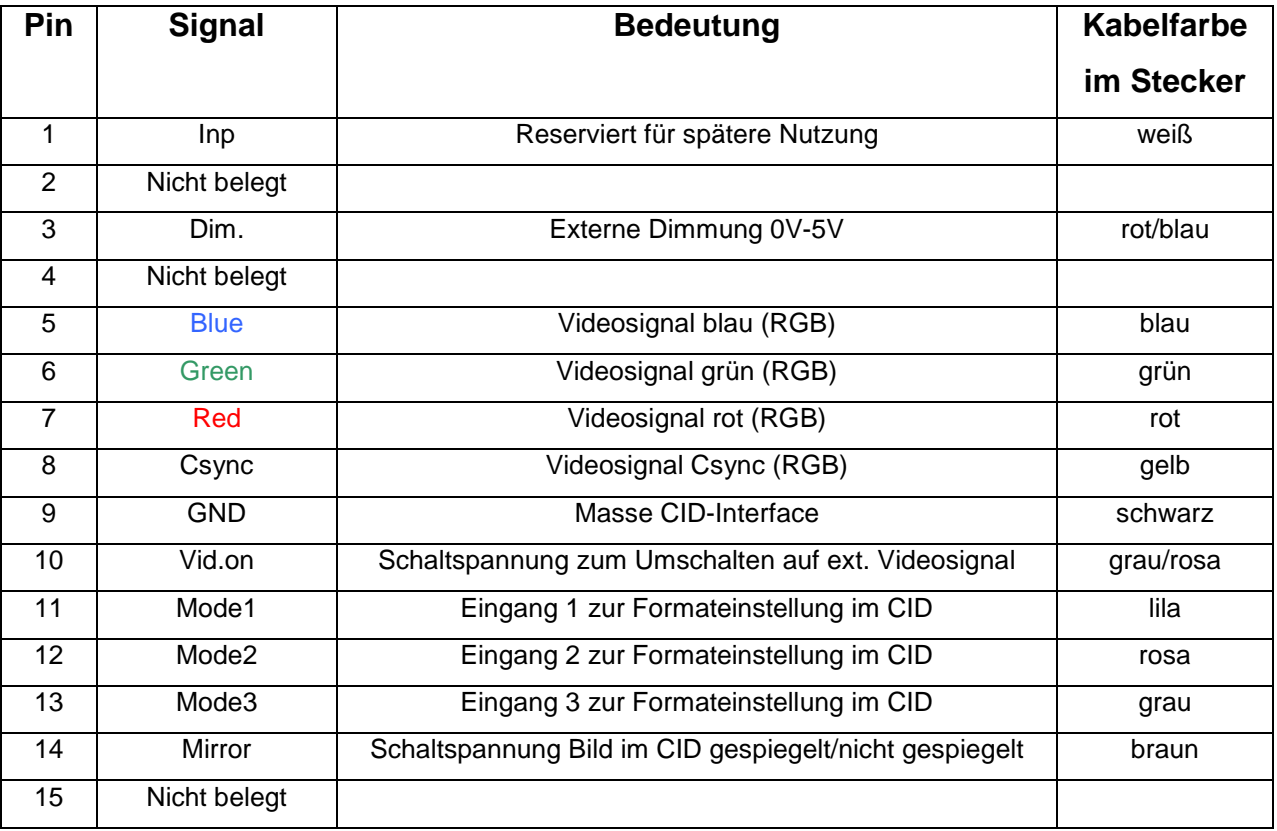

Tabelle 2: Pinbelegung SubD 15-pol. Stecker des CID-Interface V4.2

Die Schaltspannung an Pin 10 (Vid.on) muss zwischen 4V bis 15V liegen, um in den externen Videomodus zu schalten. Das Signal "Mirror" am Pin 14 spiegelt das Bild im CID, sobald ein High-Pegel (5V) bei externer Videoeinspeisung angelegt wird.

Achtung: Aufrüster von V3.x auf V4.2 dürfen das Signal "Inp" keinesfalls mit **dem alten Kabelsatz verbinden!** Unbedingt die weiße Litze direkt am CID-Interface abzwicken oder im 15-pol. SubD-Stecker bzw. Buchse.

Folgende Bildformate für die Bilddarstellung im CID sind möglich:

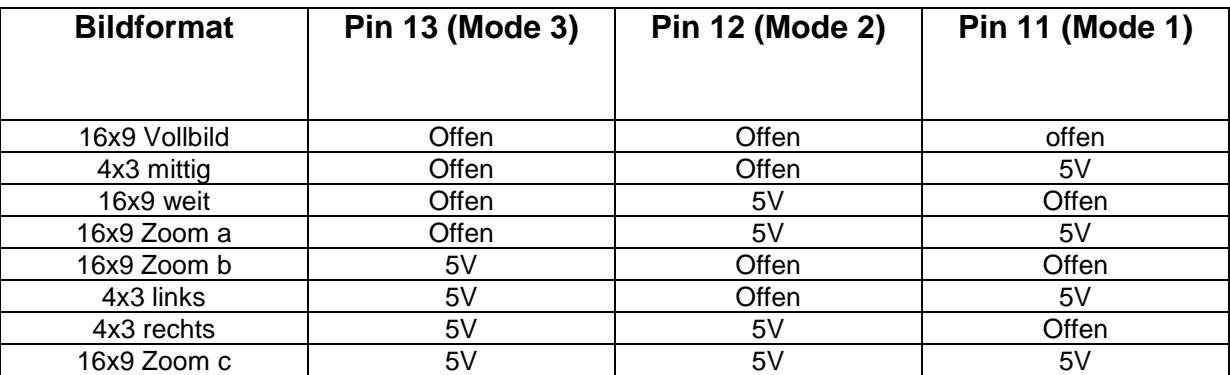

Tabelle 3: konfigurierbare Bildformate des CID

Da für die meisten Anwendungen eine 16x9 Vollbildwiedergabe erwünscht ist, können einfach die Pins 11-13 offen gelassen werden (Low-Pegel).

**Achtung:** niemals höhere Spannungen als 5V anlegen, außer an Pin 10 (Vid.on)!

#### o **Allgemeine Pinbelegung eines SCART-Steckers:**

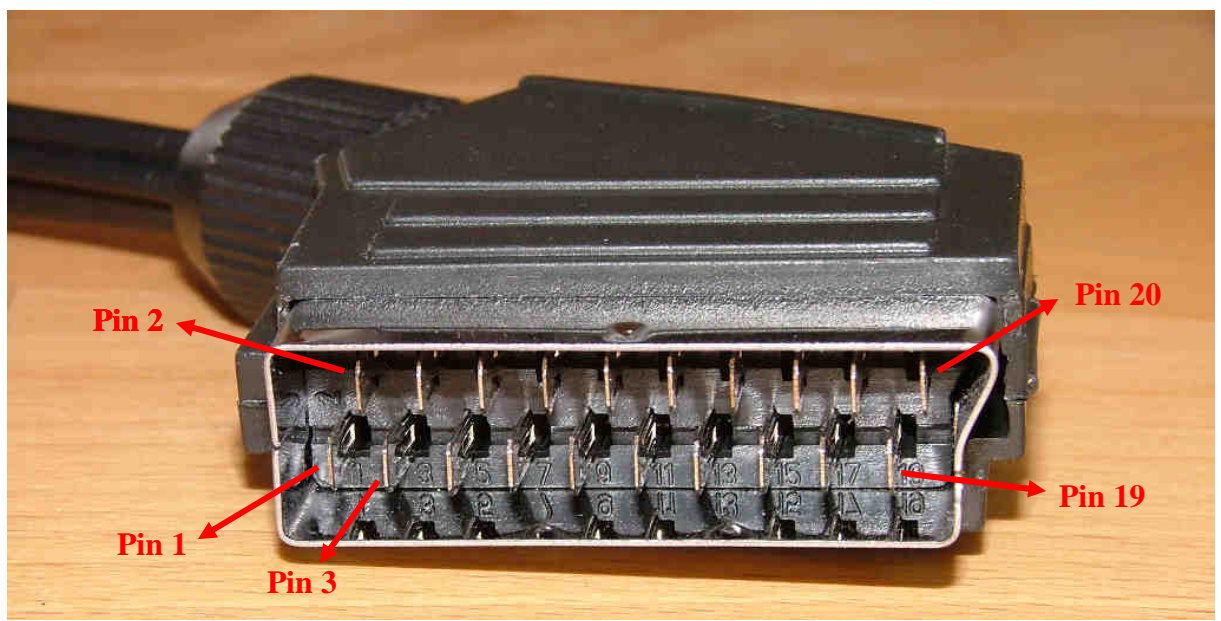

Bild 36: Pinbelegung eines handelsüblichen SCART-Steckers

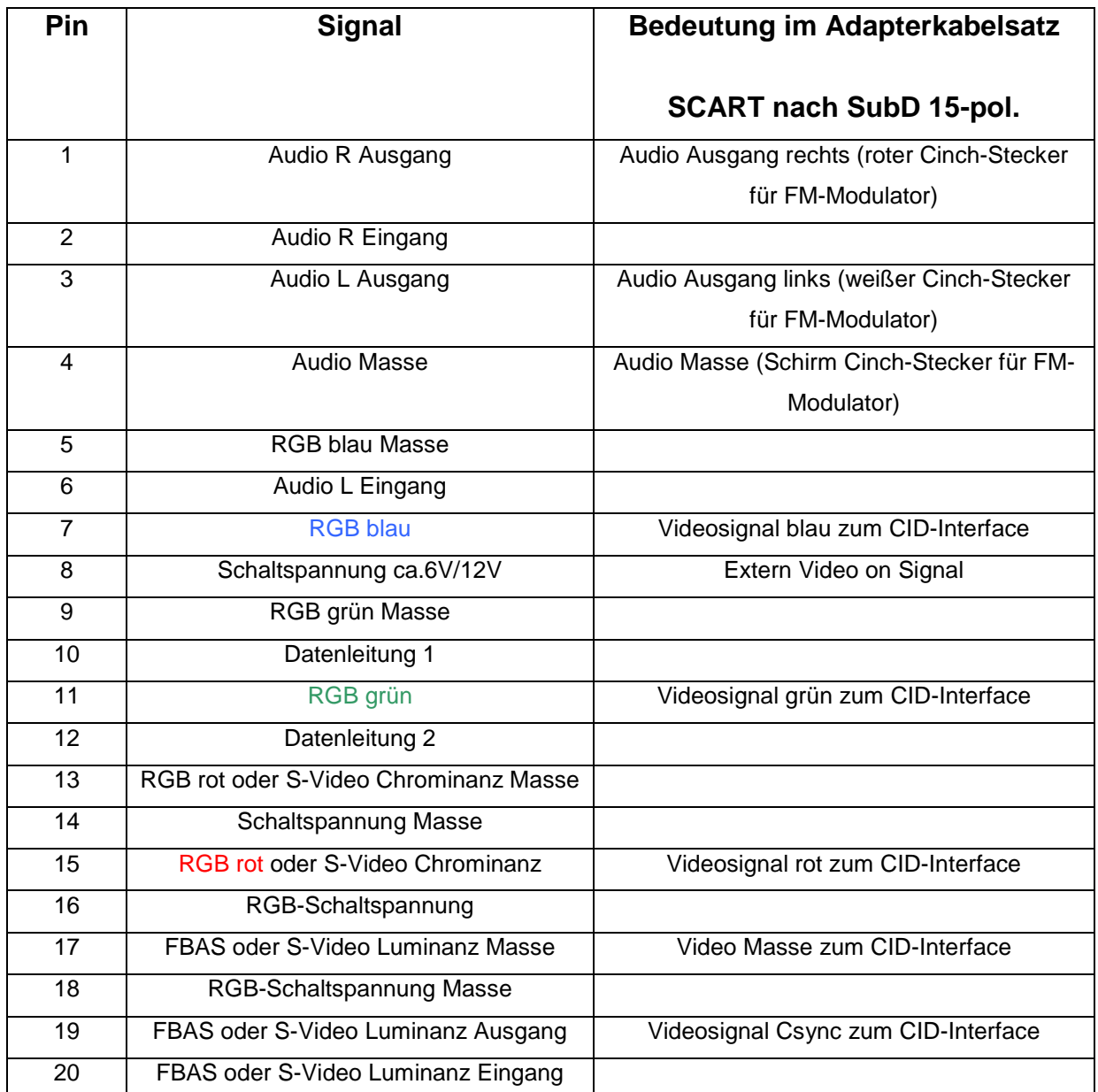

Tabelle 4: allgemeine Pinbelegung eines SCART-Steckers

#### o **bisher erfolgreich getestete CID-Typen:**

1. CID-Hardwarestand HWD3, Astra-H:

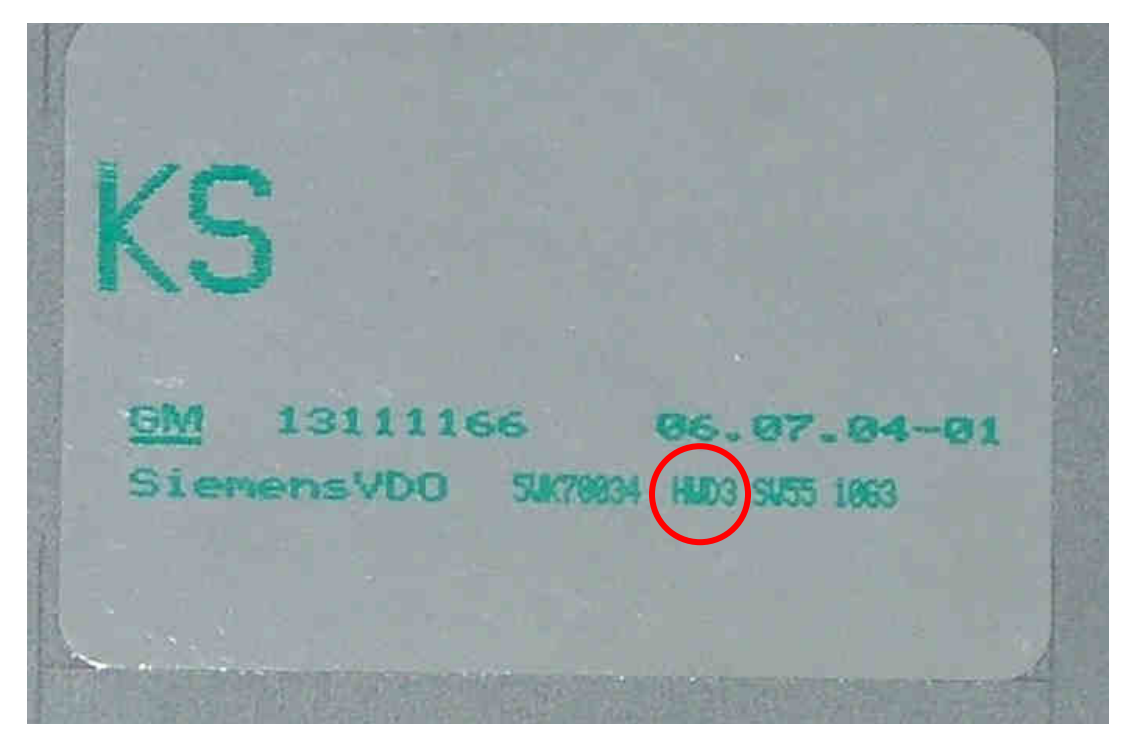

Bild 37: Rückseite CID, Hardwarestand HWD3

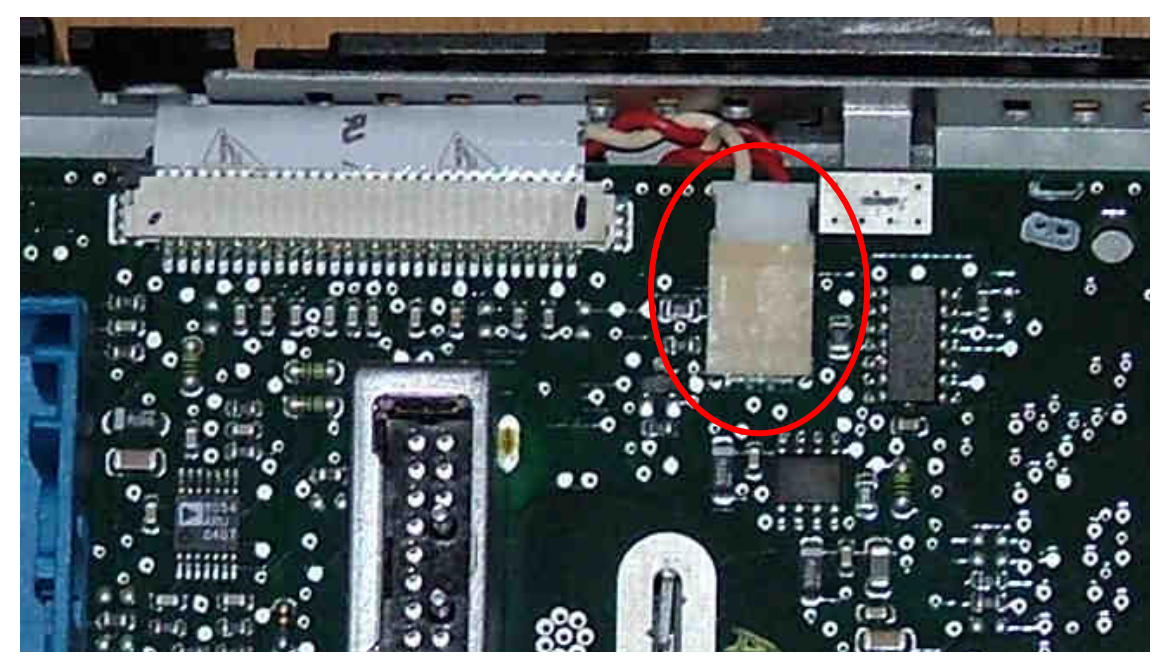

Bild 38: 2-poliger Stecker rechts neben dem Jumperkabel im geöffneten CID kennzeichnet den Hardwarestand HWD3

2. CID-Hardwarestand HWD3T, Astra-H

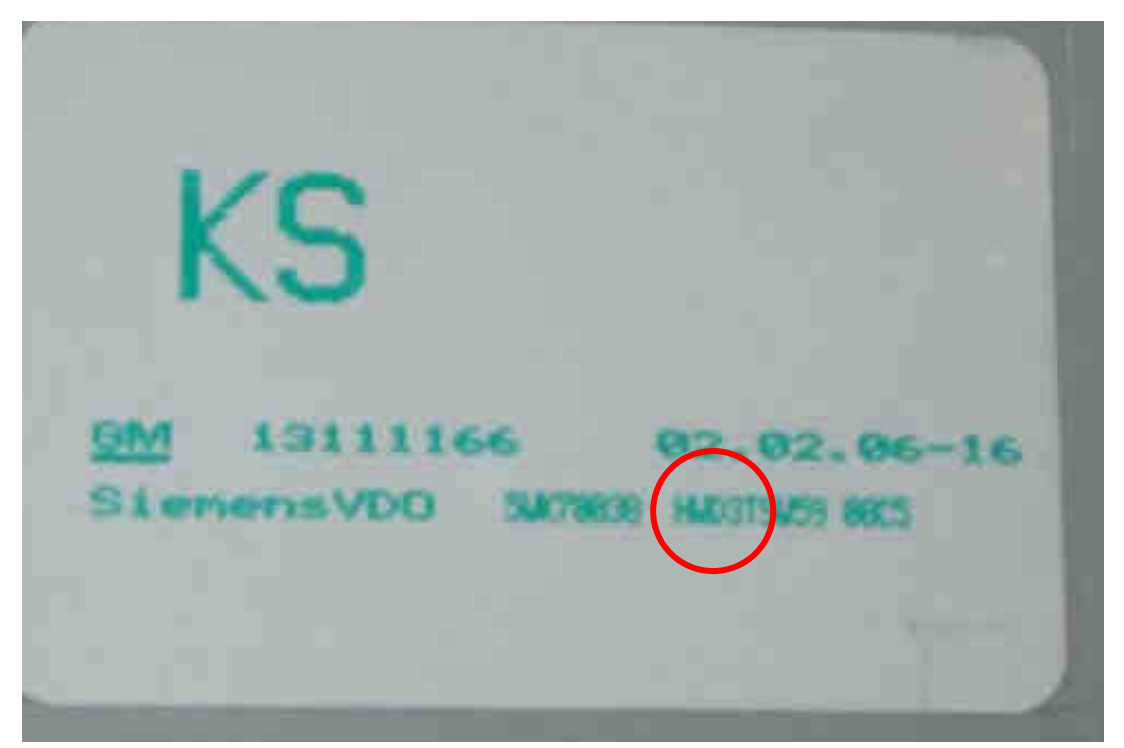

Bild 39: Rückseite CID, Hardwarestand HWD3T

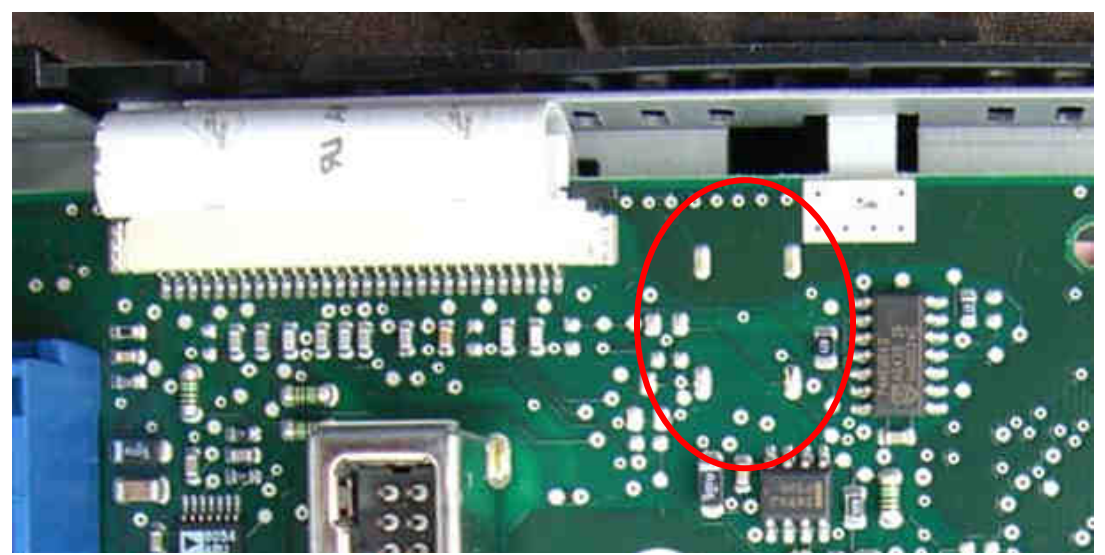

Bild 40: der fehlende 2-polige Stecker rechts neben dem Jumperkabel im geöffneten CID kennzeichnet den Hardwarestand HWD3T

Beide Varianten 1. und 2. wurden bereits mehrfach erfolgreich an das CID-Interface V3.x und V4.x angeschlossen. Das verbaute TFT-Panel im CID muss in beiden Fällen das Toshiba LTA065B090D (siehe Bild 41) sein.

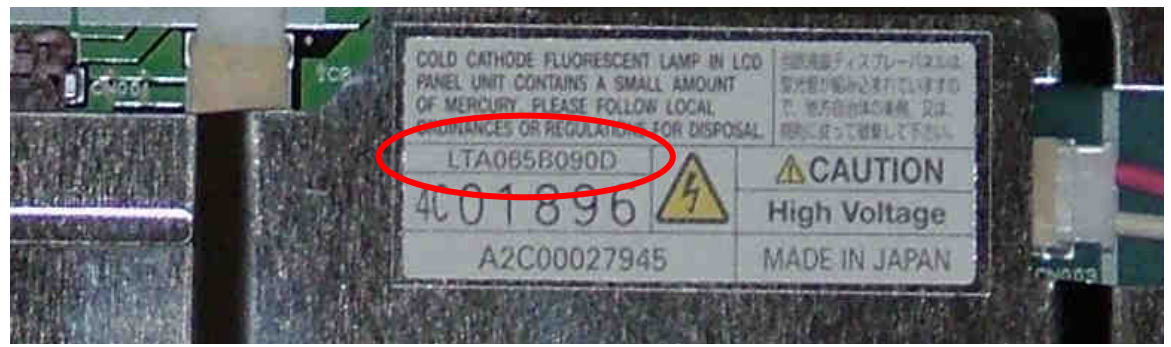

Bild 41: im CID verbautes TFT-Panel LTA065B090D

#### **Anmerkung:**

Die Qualität der externen Videoeinspeisung entspricht **nicht** der Qualität der Bilder auf Seite 1, sondern ist weitaus besser und frei von Streifenmustern (auch bei gedimmtem CID).

Die Streifenmuster entstehen bei der Herunterskalierung der Bilder auf 150 dpi bei der Umwandlung in das PDF-Format. Ohne Herunterskalierung wäre das PDF-Dokument ca. 40MB groß.